# Verstehen und Verwenden des Enhanced Interior Gateway Routing Protocol Ī

## Inhalt

**Einleitung Voraussetzungen** Anforderungen Verwendete Komponenten Hintergrundinformationen Protokolländerungen Grundlegende Theorie Erkennung und Pflege von Nachbarn Erstellen der Topologietabelle EIGRP-Kennzahlen Durchführbare Entfernung, gemeldete Entfernung und durchführbarer Nachfolger Ermitteln, ob ein Pfad schleifenfrei ist Split Horizon und Gift Reverse **Startmodus** Topologietabellenänderung **Abfragen** In aktiven Routen fixiert Fehlerbehebung bei SIA-Routen **Neuverteilung** Umverteilung zwischen zwei autonomen EIGRP-Systemen Neuverteilung an und von anderen Protokollen Neuverteilung statischer Routen an Schnittstellen Zusammenfassung Automatische Zusammenfassung Manuelle Zusammenfassung Automatische Zusammenfassung externer Routen Abfrageprozess und -bereich Auswirkungen von Zusammenfassungspunkten auf den Abfragebereich Auswirkungen autonomer Systemgrenzen auf den Abfragebereich Wie Verteilungslisten den Abfragebereich beeinflussen Verwalten der Geschwindigkeit übertragener Pakete Standard-Routing **Lastenausgleich** Kennzahlen verwenden Administrative Tags für die Neuverteilung verwenden EIGRP-Befehlsausgabe verstehen show ip eigrp traffic Konfigurationserklärungen

IP-eigrp-Topologie anzeigen IP-eigrp-Topologie anzeigen Konfigurationserklärungen Konfigurationserklärungen show ip eigrp topology [active | ausstehend | Null Nachfolger] show ip eigrp topologie alle links Zugehörige Informationen

## **Einleitung**

In diesem Dokument wird die Verwendung des Interior Gateway Protocol (EIGRP) mit dem Namen Enhanced Interior Gateway Routing Protocol beschrieben.

## Voraussetzungen

### Anforderungen

Es gibt keine spezifischen Anforderungen für dieses Dokument.

### Verwendete Komponenten

Dieses Dokument ist nicht auf bestimmte Software- und Hardware-Versionen beschränkt.

Die Informationen in diesem Dokument beziehen sich auf Geräte in einer speziell eingerichteten Testumgebung. Alle Geräte, die in diesem Dokument benutzt wurden, begannen mit einer gelöschten (Nichterfüllungs) Konfiguration. Wenn Ihr Netzwerk in Betrieb ist, stellen Sie sicher, dass Sie die möglichen Auswirkungen aller Befehle verstehen.

## Hintergrundinformationen

In einem gut durchdachten Netzwerk lässt sich EIGRP gut skalieren und ermöglicht extrem kurze Konvergenzzeiten bei minimalem Netzwerkverkehr.

Zu den Vorteilen von EIGRP gehören:

- sehr geringe Nutzung der Netzwerkressourcen im normalen Betrieb; Nur Hello-Pakete werden in einem stabilen Netzwerk übertragen.
- Bei einer Änderung werden nur Routingtabellenänderungen propagiert, nicht die gesamte Routingtabelle. Dadurch wird die Last reduziert, die das Routing-Protokoll selbst auf das Netzwerk ausübt.
- Schnelle Konvergenzzeiten bei Änderungen der Netzwerktopologie (in einigen Fällen kann die Konvergenz nahezu sofort eintreten).

EIGRP ist ein erweitertes Distanzvektorprotokoll, das den kürzesten Pfad zu einem Ziel in einem Netzwerk mithilfe des Diffused Update Algorithm (DUAL) berechnet.

### Protokolländerungen

Es gibt zwei Hauptversionen von EIGRP, Versionen 0 und 1. Cisco IOS® Versionen vor 10.3(11), 11.0(8) und 11.1(3) führen die frühere Version von EIGRP aus. einige dieser Informationen gelten nicht für ältere Versionen. Die neuere Version von in EIGRP wird empfohlen, da sie viele Leistungs- und Stabilitätsverbesserungen enthält.

## Grundlegende Theorie

Ein typisches Distanzvektorprotokoll speichert diese Informationen, wenn es den besten Pfad zu einem Ziel berechnet: die Distanz (Gesamtmetrik oder Distanz, z. B. Hop Count) und der Vektor (der nächste Hop). Auf allen Routern im Netzwerk in Abbildung 1 wird beispielsweise das Routing Information Protocol (RIP) ausgeführt. Router 2 wählt den Pfad zu Netzwerk A aus, indem die Anzahl der Hops für jeden verfügbaren Pfad geprüft wird.

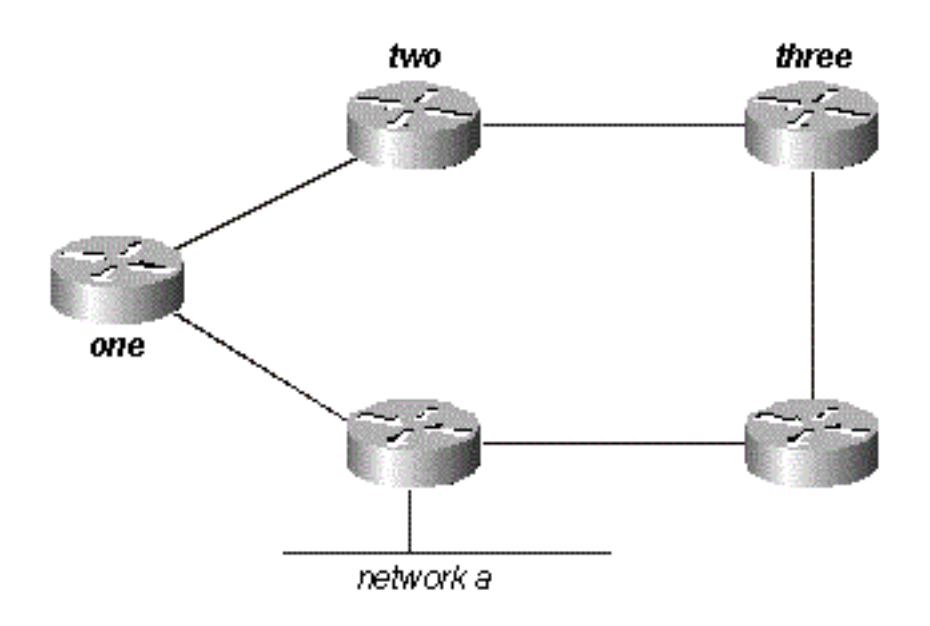

### Abbildung 1

Da der Pfad durch Router drei drei Hops und der Pfad durch Router eins zwei Hops ist, wählt Router Zwei den Pfad durch Eins und verwirft die Informationen, die er durch Three gelernt hat. Wenn der Pfad zwischen Router One und Netzwerk A ausfällt, verliert Router Two die Verbindung zu diesem Ziel, bis die Route seiner Routing-Tabelle zeitlich festgelegt wird (drei Aktualisierungszeiträume oder 90 Sekunden), und Router Three kündigt die Route erneut an (dies geschieht alle 30 Sekunden in RIP). Da keine Haltezeit eingeschlossen ist, dauert es zwischen 90 und 120 Sekunden, bis Router Zwei den Pfad von Router Eins zu Router Drei wechselt.

EIGRP benötigt keine vollständigen regelmäßigen Updates, um neu zu konvergieren, sondern erstellt eine Topologietabelle aus jeder seiner Nachbarankündigungen (die Daten werden nicht verworfen) und konvergiert durch eine Suche nach einer wahrscheinlichen schleifenfreien Route in der Topologietabelle, oder, wenn es keine andere Route findet, fragt es seine Nachbarn ab. Router Zwei speichert die Informationen, die er von Router 1 und 3 erhalten hat. Er wählt den Pfad durch Eins als seinen besten Pfad (den Nachfolger) und den Pfad durch Drei als schleifenfreien Pfad (einen machbaren Nachfolger). Wenn der Pfad durch Router 1 nicht mehr verfügbar ist, prüft Router 2 seine Topologietabelle und beginnt sofort mit der Verwendung des Pfads durch die Tabelle 3, wenn ein möglicher Nachfolger gefunden wird.

Aus dieser kurzen Erläuterung geht hervor, dass das EIGRP Folgendes bieten muss:

- ein System, bei dem nur die zu einem bestimmten Zeitpunkt erforderlichen Aktualisierungen gesendet werden; Dies wird durch Ermittlung und Wartung der Nachbarn erreicht.
- Eine Möglichkeit, festzustellen, welche Pfade ein Router gelernt hat, und die schleifenfrei sind.
- Ein Prozess, um fehlerhafte Routen aus den Topologietabellen aller Router im Netzwerk zu löschen.
- Ein Prozess zum Suchen von Nachbarn, um Pfade zu verlorenen Zielen zu finden.

Jede dieser Anforderungen wird einzeln abgedeckt.

### Erkennung und Pflege von Nachbarn

Um Routing-Informationen im gesamten Netzwerk zu verteilen, verwendet EIGRP nicht regelmäßige inkrementelle Routing-Updates. Das heißt, EIGRP sendet nur Routing-Updates über Pfade, die sich geändert haben, wenn sich diese Pfade ändern.

Wenn Sie nur Routing-Updates senden, können Sie nicht erkennen, ob ein Pfad durch einen benachbarten Router nicht mehr verfügbar ist. Routen können nicht mit einem Timeout versehen werden, und Sie erwarten, von Ihren Nachbarn eine neue Routing-Tabelle zu erhalten. EIGRP propagiert Änderungen der Routing-Tabelle im Netzwerk über Nachbarbeziehungen. werden zwei Router zu Nachbarn, wenn sie Hello-Pakete in einem gemeinsamen Netzwerk sehen.

EIGRP sendet Hello-Pakete alle 5 Sekunden auf Verbindungen mit hoher Bandbreite und alle 60 Sekunden auf Multipoint-Verbindungen mit niedriger Bandbreite.

- 5-Sekunden-Hello:Broadcast-Medien wie Ethernet, Token Ring und FDDIserielle Punkt-zu-● Punkt-Verbindungen, wie PPP- oder HDLC-Mietschaltungen, Punkt-zu-Punkt-Subschnittstellen von Frame Relay und ATM-Punkt-zu-Punkt-SubschnittstelleMehrpunktschaltungen mit hoher Bandbreite (größer als T1) wie ISDN PRI und Frame Relay
- 60-Sekunden-Hello:Mehrpunktschaltungen T1-Bandbreite oder langsamer, z. B. Frame-● Relay-Mehrpunktschnittstellen, ATM-Mehrpunktschnittstellen, ATM-Switched Virtual Circuits und ISDN BRIs

Die Geschwindigkeit, mit der EIGRP Hello-Pakete sendet, wird als Hello-Intervall bezeichnet. Dieses kann über den Befehl ip hello-interval eigrp für jede Schnittstelle angepasst werden. Die Haltezeit ist die Zeit, die ein Router einen Nachbarn als aktiv betrachtet, wenn er kein Hello-Paket empfängt. Die Haltezeit beträgt in der Regel das Dreifache des Hello-Intervalls, standardmäßig 15 Sekunden und 180 Sekunden. Mit dem Befehl ip hold-time eigrp können Sie die Haltezeit anpassen.

Anmerkung: Wenn Sie das Hello-Intervall ändern, wird die Haltezeit nicht automatisch angepasst, um diese Änderung zu berücksichtigen. Sie müssen die Haltezeit manuell an das konfigurierte Hello-Intervall anpassen.

Es ist möglich, dass zwei Router EIGRP-Nachbarn werden, obwohl die Hello- und Hold-Timer nicht übereinstimmen. Die Haltezeit ist in den Hello-Paketen enthalten, sodass jeder Nachbar am Leben bleiben kann, auch wenn die Hello-Intervall- und Hold-Timer nicht übereinstimmen. Obwohl es keine direkte Möglichkeit gibt, das Hello-Intervall auf einem Router zu bestimmen, können Sie es aus der Ausgabe des Befehls show ip eigrp neighbors auf dem benachbarten Router ableiten.

Wenn Sie den Befehl show ip eigrp neighbors von Ihrem Cisco Gerät ausgegeben haben, können

Sie mit dem [Cisco CLI Analyzer](https://cway.cisco.com/cli/) potenzielle Probleme und Korrekturen anzeigen, sofern JavaScript aktiviert ist.

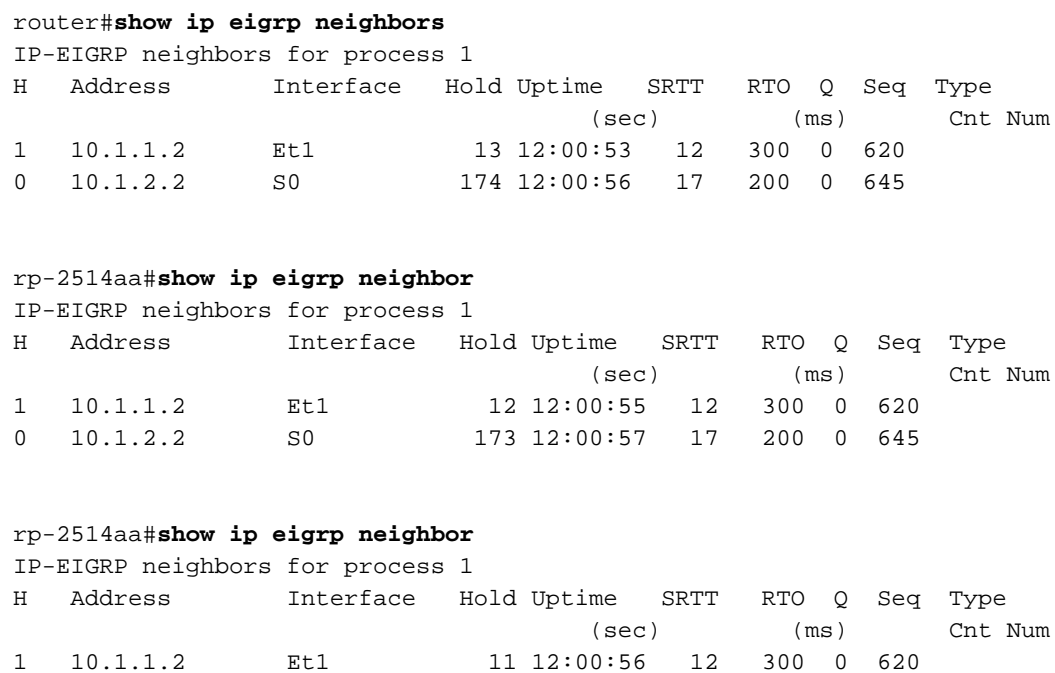

0 10.1.2.2 S0 172 12:00:58 17 200 0 645

Der Wert in der Spalte "Hold" der Befehlsausgabe darf niemals die Haltezeit überschreiten und darf niemals kleiner sein als die Haltezeit abzüglich des Hello-Intervalls (es sei denn, Sie verlieren natürlich Hello-Pakete). Wenn die Spalte "Halten" in der Regel zwischen 10 und 15 Sekunden liegt, beträgt das Hello-Intervall 5 Sekunden und die Haltezeit 15 Sekunden. Wenn die Spalte "Halten" in der Regel einen größeren Bereich zwischen 120 und 180 Sekunden aufweist, beträgt das Hello-Intervall 60 Sekunden und die Haltezeit 180 Sekunden. Wenn die Nummern nicht mit einer der Timer-Standardeinstellungen übereinstimmen, überprüfen Sie die entsprechende Schnittstelle auf dem benachbarten Router. Die Hello- und Hold-Timer wurden möglicherweise manuell konfiguriert.

Hinweis: EIGRP baut keine Peer-Beziehungen über sekundäre Adressen auf. Der gesamte EIGRP-Datenverkehr stammt von der primären Adresse der Schnittstelle.

- Wenn Sie EIGRP über ein Frame-Relay-Netzwerk mit Mehrfachzugriff (z. B. Point-to-● Multipoint) konfigurieren, konfigurieren Sie das Broadcast-Schlüsselwort in den Frame-Relay-Map-Anweisungen. Ohne das Broadcast-Schlüsselwort können sich die Adjacencies nicht zwischen zwei EIGRP-Routern etablieren. Weitere Informationen finden Sie unter [Umfassender Leitfaden zur Konfiguration und Fehlerbehebung](https://www.cisco.com/c/de_de/support/docs/wan/frame-relay/16563-12.html) von Frame-Relays.
- Die Anzahl der Nachbarn, die EIGRP unterstützen kann, unterliegt keinen Beschränkungen. Die tatsächliche Anzahl der unterstützten Nachbarn hängt von den Gerätefunktionen ab, z. B.:Speicherkapazitätdie VerarbeitungsleistungMenge der ausgetauschten Informationen, wie z. B. die Anzahl der gesendeten RoutenKomplexität der TopologieNetzwerkstabilität

### Erstellen der Topologietabelle

Nun, da diese Router miteinander kommunizieren, worüber reden sie? Ihre Topologietabellen natürlich! Im Gegensatz zu RIP und IGRP stützt sich EIGRP nicht auf die Routing- (oder Weiterleitungstabelle) im Router, um alle für den Betrieb erforderlichen Informationen zu

speichern. Stattdessen wird eine zweite Tabelle, die Topologietabelle, erstellt, aus der Routen in die Routing-Tabelle installiert werden.

Anmerkung: Ab Cisco IOS-Versionen 12.0T und 12.1 unterhält RIP eine eigene Datenbank, aus der Routen in die Routing-Tabelle installiert werden.

Um das grundlegende Format der Topologietabelle auf einem Router anzuzeigen, auf dem EIGRP ausgeführt wird, geben Sie den Befehl show ip eigrp topology ein. Die Topologietabelle enthält die erforderlichen Informationen zum Erstellen einer Reihe von Entfernungen und Vektoren zu den einzelnen erreichbaren Netzwerken sowie Folgendes:

- niedrigste Bandbreite auf dem Pfad zu diesem Ziel, wie vom Upstream-Nachbarn gemeldet
- Gesamtverzögerung
- Pfadzuverlässigkeit
- Bahnbelastung
- Maximum Transmission Unit (MTU) für minimalen Pfad
- realisierbare Entfernung
- gemeldete Entfernung
- Route Source (externe Routen sind markiert)

Wenn Sie den Befehl show ip eigrp topology von Ihrem Cisco Gerät ausgegeben haben, können Sie [Cisco CLI Analyzer](https://cway.cisco.com/cli/) verwenden, um potenzielle Probleme und Korrekturen anzuzeigen. Um Cisco CLI Analyzer verwenden zu können, muss JavaScript aktiviert sein.

### EIGRP-Kennzahlen

EIGRP verwendet die minimale Bandbreite auf dem Pfad zu einem Zielnetzwerk und die Gesamtverzögerung für die Berechnung von Routing-Metriken. Es wird nicht empfohlen, andere Kennzahlen zu konfigurieren, da dies zu Routingschleifen im Netzwerk führen kann. Die Bandbreiten- und Verzögerungsmetriken werden aus Werten bestimmt, die an den Schnittstellen der Router im Pfad zum Zielnetzwerk konfiguriert sind.

In Abbildung 2 berechnet Router One beispielsweise den Pfad zu Netzwerk A.

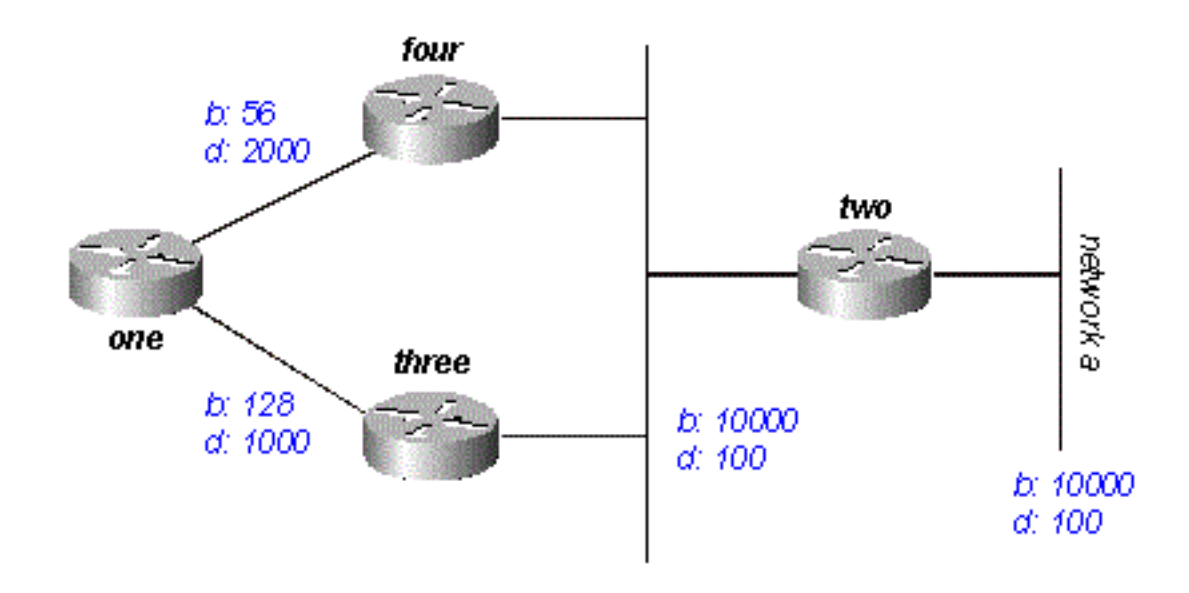

#### Abbildung 2

Es beginnt mit den zwei Anzeigen für dieses Netzwerk: 1 bis 4 Router mit einer Mindestbandbreite von 56 und einer Gesamtverzögerung von 2200; und der andere über Router 3, mit einer Mindestbandbreite von 128 und einer Verzögerung von 1200. Router 1 wählt den Pfad mit der niedrigsten Kennzahl aus.

Berechnen Sie die Kennzahlen. EIGRP berechnet die Gesamtmetrik bei der Skalierung der Bandbreiten- und Verzögerungsmetriken. EIGRP verwendet diese Formel, um die Bandbreite zu skalieren:

• bandwidth = (10000000/bandwidth(i)) \* 256wobei bandwidth(i) die niedrigste Bandbreite aller ausgehenden Schnittstellen auf der Route zum Zielnetzwerk in Kilobit darstellt.

Die EIGRP verwendet diese Formel, um die Verzögerung zu skalieren:

delay = delay(i) \* 256Hierbei ist delay(i) die Summe der auf den Schnittstellen konfigurierten ● Verzögerungen auf der Route zum Zielnetzwerk in Zehntel-Mikrosekunden. Die Verzögerung, wie in der show ip eigrp-Topologie oder den Befehlen show interface dargestellt, ist in Mikrosekunden angegeben. Sie müssen sie also durch 10 teilen, bevor Sie sie in dieser Formel verwenden. Die Verzögerung wird verwendet, da sie auf der Schnittstelle angezeigt wird.

EIGRP verwendet diese skalierten Werte, um die Gesamtmetrik für das Netzwerk zu bestimmen:

• metrisch = ([K1 \* Bandbreite + (K2 \* Bandbreite) / (256 - Last) + K3 \* Verzögerung] \* [K5 / (Zuverlässigkeit + K4)]) \* 256

Anmerkung: Die K-Werte müssen nach sorgfältiger Planung verwendet werden. Nicht übereinstimmende K-Werte verhindern den Aufbau einer Nachbarbeziehung, was dazu führen kann, dass das Netzwerk nicht konvergiert.

Anmerkung: Wenn K5 = 0, wird die Formel auf Metric = ([k1 \* Bandbreite + (k2 \* Bandbreite)/(256 - Last) + k3 \* Verzögerung]) \* 256 reduziert.

Die Standardwerte für K sind:

- $\bullet$  K1 = 1
- $K2 = 0$
- $K3 = 1$
- $K4 = 0$
- $K5 = 0$

Für Standardverhalten können Sie die Formel wie folgt vereinfachen:

metric = bandwidth + delay

Cisco Router führen keine Gleitkommaberechnungen durch. Daher müssen Sie in jeder Phase der Berechnung auf die nächste Ganzzahl aufrunden, um die Kennzahlen richtig zu berechnen.

In diesem Beispiel ergeben sich durch Router 4 folgende Gesamtkosten:

```
inimum bandwidth = 56k
total delay = 100 + 100 + 2000 = 2200
[(10000000/56) + 2200] \times 256 = (178571 + 2200) \times 256 = 180771 \times 256 = 46277376Die Gesamtkosten für Router 3 betragen:
```
minimum bandwidth = 128k total delay =  $100 + 100 + 1000 = 1200$  [(10000000/128) + 1200] x 256 = (78125 + 1200) x 256 = 79325 x 256 = 20307200 Um Netzwerk A zu erreichen, wählt Router 1 die Route über Router 3 aus.

Anmerkung: Die verwendeten Werte für Bandbreite und Verzögerung sind die Werte, die auf der Schnittstelle konfiguriert sind, über die der Router seinen nächsten Hop zum Zielnetzwerk erreicht. Beispiel: Router Zwei kündigt Netzwerk A mit der auf seiner Ethernet-Schnittstelle konfigurierten Verzögerung an. Router vier fügte die auf seinem Ethernet konfigurierte Verzögerung hinzu, und Router eins die auf seinem seriellen Gerät konfigurierte Verzögerung.

### Durchführbare Entfernung, gemeldete Entfernung und durchführbarer Nachfolger

Die machbare Entfernung ist die beste Metrik auf dem Weg zu einem Zielnetzwerk. Sie umfasst die Metrik des Nachbarn, der diesen Pfad ankündigt. Die gemeldete Entfernung ist die Gesamtmetrik auf einem Pfad zu einem Zielnetzwerk, wie von einem Upstream-Nachbarn angekündigt. Ein möglicher Nachfolger ist ein Pfad, dessen gemeldete Entfernung geringer ist als die mögliche Entfernung (der aktuell beste Pfad). Abbildung 3 veranschaulicht diesen Vorgang:

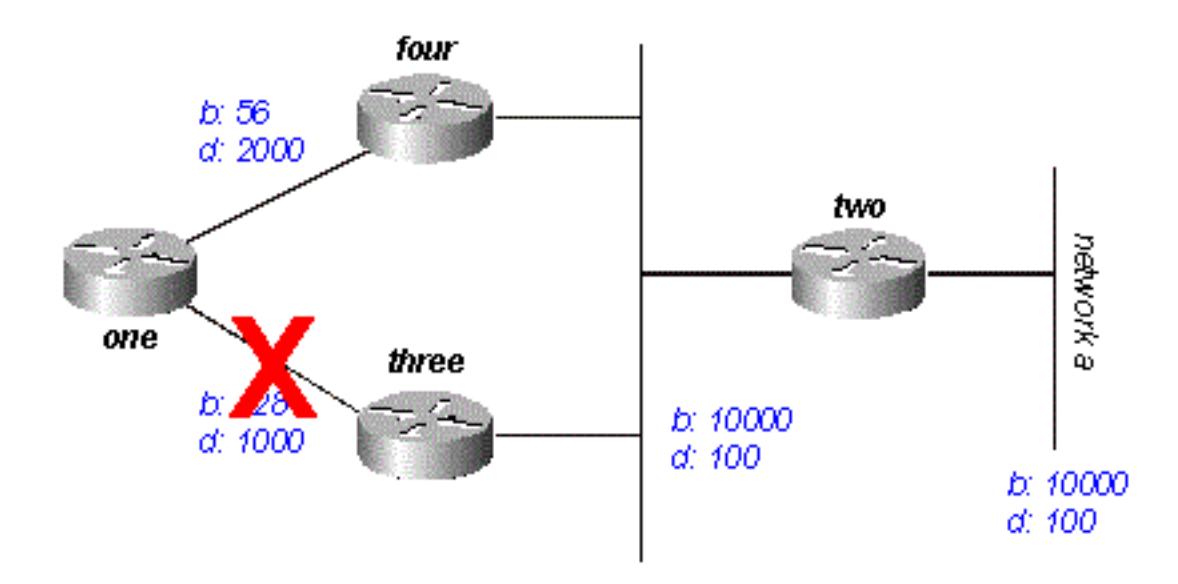

#### Abbildung 3

Router 1 erkennt zwei Routen zu Netzwerk A: einen über Router drei und einen anderen über Router vier.

- Die Route über Router 4 kostet 46277376 und wird mit 307200 angegeben.
- Die Route über Router drei kostet 20307200 und die angegebene Entfernung 307200.

Anmerkung: In jedem Fall berechnet EIGRP die gemeldete Entfernung vom Router, der die Route dem Netzwerk ankündigt. Mit anderen Worten: Die gemeldete Entfernung von Router 4 ist die Kennzahl für die Verbindung zu Netzwerk A von Router 4. Die gemeldete Entfernung von Router 3 ist die Kennzahl für die Verbindung zu Netzwerk A von Router 3. EIGRP wählt die Route über Router 3 als besten Pfad und verwendet die Metrik über Router 3 als mögliche Distanz. Da die über Router 4 gemeldete Entfernung zu diesem Netzwerk geringer ist als die mögliche Entfernung, betrachtet Router 1 den Pfad über Router 4 als möglichen Nachfolger.

Wenn die Verbindung zwischen Router 1 und 3 ausfällt, untersucht Router 1 jeden Pfad zu Netzwerk A und stellt fest, dass ein möglicher Nachfolger über Router 4 vorhanden ist. Router 1 nutzt diese Route, die die Metrik über Router 4 als neue mögliche Distanz nutzt. Das Netzwerk konvergiert sofort, und Updates an nachgeschaltete Nachbarn sind der einzige Datenverkehr vom Routing-Protokoll.

Das in Abbildung 4 dargestellte Szenario ist komplexer.

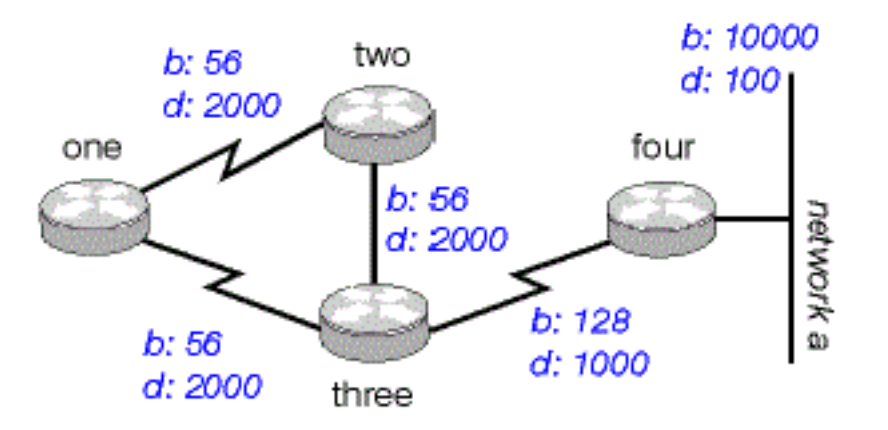

### Abbildung 4

Es gibt zwei Routen zu Netzwerk A von Router 1: einen bis Router zwei mit einer Metrik von 46789376 und einen anderen bis Router vier mit einer Metrik von 20307200. Router eins wählt die untere dieser beiden Metriken als Route zu Netzwerk A, und diese Metrik wird zur machbaren Distanz. Sehen Sie sich den Pfad durch Router 2 an, um zu sehen, ob er als möglicher Nachfolger infrage kommt. Die gemeldete Entfernung von Router 2 beträgt 46277376, was höher ist als die mögliche Entfernung. Daher ist dieser Pfad kein möglicher Nachfolger. Wenn Sie zu diesem Zeitpunkt in der Topologietabelle von Router 1 suchen (verwenden Sie show ip eigrp topology), sehen Sie nur einen Eintrag für Netzwerk A - durch Router 4. (Tatsächlich enthält die Topologietabelle auf Router One zwei Einträge, aber nur einer ist ein möglicher Nachfolger, der andere wird daher nicht in der Topologie show ip eigrp angezeigt. können Sie die Routen sehen, die nicht realisierbare Nachfolger sind (mit show ip eigrp topology all-links).

Angenommen, die Verbindung zwischen Router 1 und Router 4 wird unterbrochen. Router 1 erkennt, dass er seine einzige Route zu Netzwerk A verloren hat, und fragt jeden seiner Nachbarn (in diesem Fall nur Router 2) ab, um zu sehen, ob er eine Route zu Netzwerk A hat. Da Router 2 eine Route zu Netzwerk A hat, antwortet er auf die Abfrage. Da Router 1 nicht mehr über den besseren Routing-Pfad durch Router 4 verfügt, akzeptiert er diesen Routing-Pfad durch Router 2 zu Netzwerk A.

## Ermitteln, ob ein Pfad schleifenfrei ist

Wie verwendet EIGRP die Konzepte der möglichen Entfernung, der gemeldeten Entfernung und des möglichen Nachfolgers, um zu bestimmen, ob ein Pfad gültig ist und keine Schleife? In Abbildung 4a untersucht Router 3 Routen zu Netzwerk A. Da Split Horizon deaktiviert ist (z. B. wenn es sich um Multipoint Frame Relay-Schnittstellen handelt), zeigt Router 3 drei Routen zu Netzwerk A: durch Router vier, durch Router zwei (Pfad ist zwei, eins, drei, vier) und durch Router eins (Pfad ist eins, zwei, drei, vier).

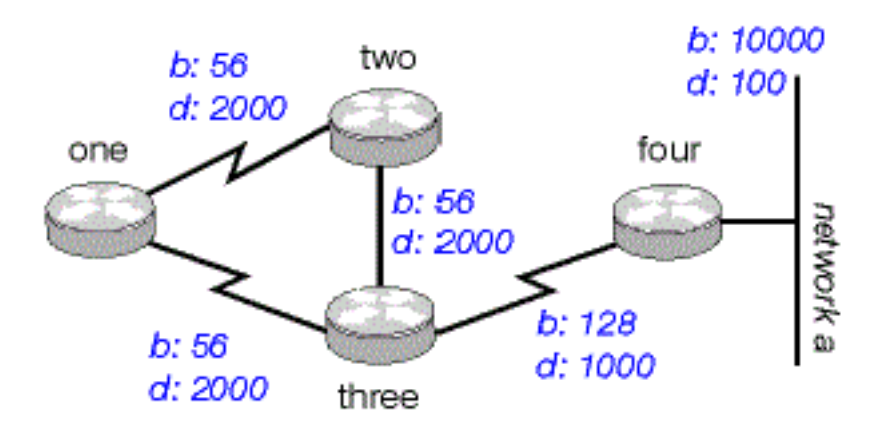

#### Abbildung 4a

Wenn Router 3 alle diese Routen akzeptiert, führt dies zu einer Routing-Schleife. Router drei glaubt, über Router zwei zu Netzwerk A zu gelangen, aber der Pfad über Router zwei verläuft über Router drei zu Netzwerk A. Wenn die Verbindung zwischen Router vier und Router drei ausfällt, glaubt Router drei, dass er über einen der anderen Pfade zu Netzwerk A gelangen kann. Aufgrund der Regeln zur Bestimmung möglicher Nachfolger verwendet er diese Pfade jedoch nie als Alternative. Erfahren Sie anhand der Kennzahlen, warum:

- Gesamtzahl der Metriken zu Netzwerk A über Router 4: 20281600
- Gesamtzahl der Metriken zu Netzwerk A über Router 2: 47019776
- Gesamtzahl der Metriken zu Netzwerk A über Router 1: 47019776

Da der Pfad durch Router 4 die beste Metrik aufweist, installiert Router 3 diese Route in der Weiterleitungstabelle und verwendet 20281600 als mögliche Distanz zu Netzwerk A. Router 3 berechnet dann die gemeldete Distanz zu Netzwerk A über Router 2 und 1: 47019776 für den Pfad durch Router 2 und 47019776 für den Pfad durch Router 1. Da beide Kennzahlen die erreichbare Entfernung übersteigen, wird auf Router 3 keine der Routen als möglicher Nachfolger für Netzwerk A installiert.

Angenommen, die Verbindung zwischen Router 3 und 4 fällt aus. Router drei fragt jeden seiner Nachbarn nach einer alternativen Route zu Netzwerk A ab. Router Zwei empfängt die Abfrage und durchsucht, da die Abfrage von seinem Nachfolger stammt, jeden der anderen Einträge in seiner Topologietabelle, um festzustellen, ob ein möglicher Nachfolger vorhanden ist. Der einzige weitere Eintrag in der Topologietabelle stammt von Router 1. Die gemeldete Entfernung entspricht der letzten bekannten besten Kennzahl für Router 3. Da die gemeldete Entfernung über Router One nicht geringer ist als die letzte bekannte mögliche Entfernung, markiert Router Two die Route als nicht erreichbar und fragt jeden seiner Nachbarn - in diesem Fall nur Router One - nach einem Pfad zu Netzwerk A ab.

Router drei sendet außerdem eine Abfrage für Netzwerk A an Router eins. Router 1 untersucht die Topologietabelle und stellt fest, dass der einzige andere Pfad zu Netzwerk A über Router 2 verläuft, dessen gemeldete Entfernung der letzten bekannten möglichen Entfernung über Router 3

entspricht. Da die gemeldete Entfernung über Router Zwei nicht geringer ist als die letzte bekannte mögliche Entfernung, ist diese Route kein praktikabler Nachfolger. Router 1 markiert die Route als nicht erreichbar und fragt seinen einzigen Nachbarn, Router 2, nach einem Pfad zu Netzwerk A ab.

Dies ist die erste Ebene von Abfragen. Router drei hat jeden seiner Nachbarn abgefragt, um eine Route zu Netzwerk A zu finden. Im Gegenzug haben Router 1 und 2 die Route als nicht erreichbar markiert und jeden ihrer anderen Nachbarn abgefragt, um einen Pfad zu Netzwerk A zu finden. Wenn Router Zwei die Abfrage Router Eins empfängt, prüft er die Topologietabelle und stellt fest, dass das Ziel als nicht erreichbar markiert ist. Router Zwei antwortet Router Eins, dass Netzwerk A nicht erreichbar ist. Wenn Router 1 die Abfrage Router 2 empfängt, sendet er auch eine Antwort zurück, dass Netzwerk A nicht erreichbar ist. Die Router 1 und 2 kamen zu dem Schluss, dass Netzwerk A nicht erreichbar ist, und beantworteten die ursprüngliche Anfrage von Router 3. Das Netzwerk ist konvergiert, und alle Routen kehren in den passiven Zustand zurück.

## Split Horizon und Gift Reverse

Im vorherigen Beispiel zeigt der Split Horizon nicht, wie EIGRP die machbare und die gemeldete Entfernung verwendet, um zu bestimmen, ob eine Route wahrscheinlich eine Schleife ist. Unter bestimmten Umständen verwendet das EIGRP jedoch auch Split Horizon, um Routing-Schleifen zu verhindern. Bevor Sie die Einzelheiten der EIGRP-Nutzung untersuchen, untersuchen Sie, was der Split Horizon ist und wie er funktioniert. Die Split-Horizon-Regel besagt:

• Gib niemals eine Route aus der Schnittstelle bekannt, über die du sie gelernt hast. Wenn beispielsweise Router 1 in Abbildung 4a über eine einzige Multipoint-Schnittstelle (z. B. Frame Relay) mit den Routern 2 und 3 verbunden ist und Router 1 von Router 2 von Netzwerk A erfahren hat, wird die Route zu Netzwerk A nicht über die gleiche Schnittstelle an Router 3 gemeldet. Router 1 geht davon aus, dass Router 3 direkt von Router 2 Informationen zu Netzwerk A erhält.

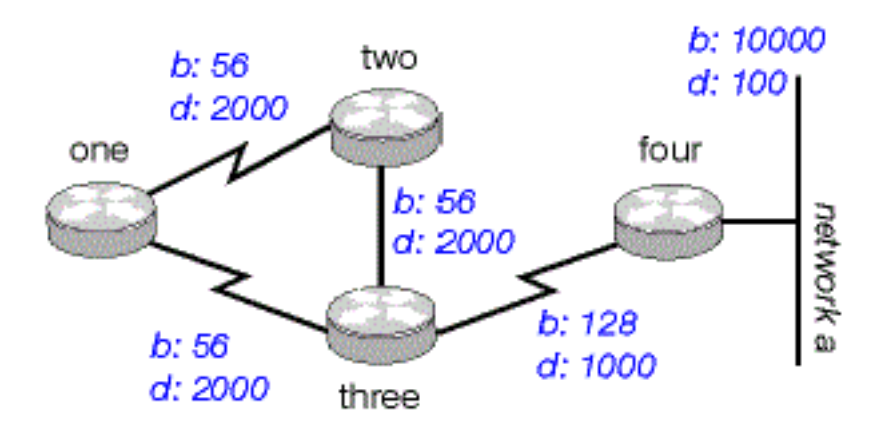

### Abbildung 4a

Eine weitere Möglichkeit zur Vermeidung von Routing-Schleifen ist die umgekehrte Giftfunktion. Die Regel lautet:

Sobald Sie eine Route über eine Schnittstelle erkannt haben, geben Sie sie über dieselbe ● Schnittstelle erneut als nicht erreichbar an.

Bei den Routern in Abbildung 4a ist beispielsweise Gift-Reverse aktiviert. Wenn Router One von

Router Two von Netzwerk A erfährt, meldet er Netzwerk A über seinen Link zu Router Zwei und Drei als nicht erreichbar. Router 3, der einen Pfad zu Netzwerk A über Router 1 anzeigt, entfernt diesen Pfad aufgrund der nicht erreichbaren Ankündigung. EIGRP kombiniert diese beiden Regeln, um Routing-Schleifen zu verhindern.

EIGRP verwendet Split Horizon oder kündigt eine Route als nicht erreichbar an, wenn:

- Zwei Router befinden sich im Startmodus (sie tauschen Topologietabellen zum ersten Mal aus).
- Eine Änderung der Topologietabelle wird angekündigt.
- eine Abfrage wird gesendet

Überprüfen Sie jeden Fall.

### **Startmodus**

Wenn zwei Router erstmals zu Nachbarn werden, tauschen sie Topologietabellen während des Startmodus aus. Für jeden Tabelleneintrag, den ein Router im Startmodus erhält, kündigt er den gleichen Eintrag seinem neuen Nachbarn mit einer maximalen Metrik (Giftroute) an.

### Topologietabellenänderung

In Abbildung 5 verwendet Router One Varianz, um den an Netzwerk A gerichteten Datenverkehr zwischen den beiden seriellen Verbindungen auszugleichen. d. h. die 56k-Verbindung zwischen Router zwei und vier und die 128k-Verbindung zwischen Router drei und vier.

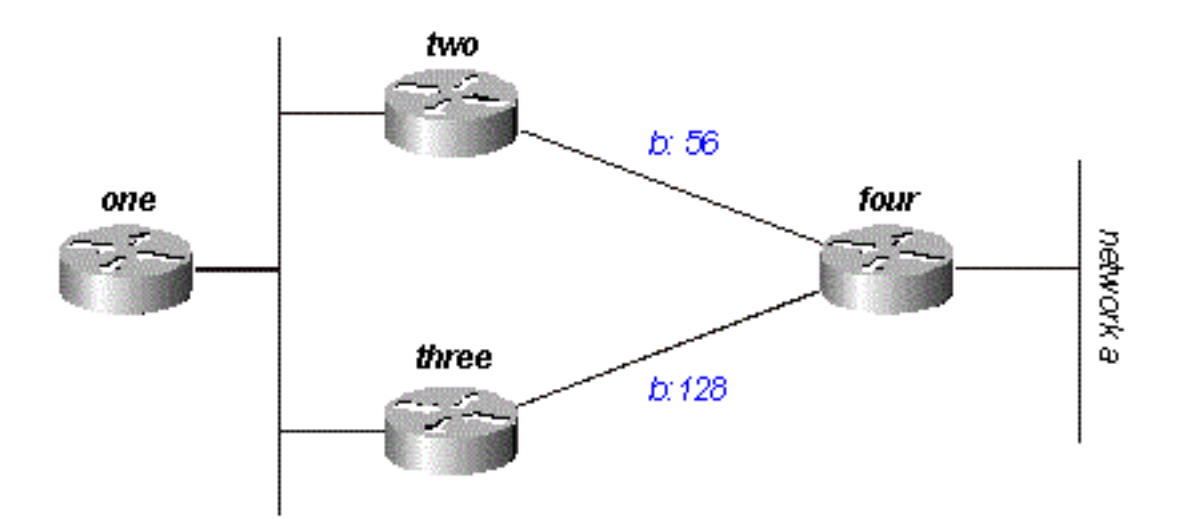

#### Abbildung 5

Router 2 sieht den Pfad durch Router 3 als möglichen Nachfolger. Wenn die Verbindung zwischen Router 2 und 4 ausfällt, wird Router 2 einfach auf dem Pfad über Router 3 neu konvergiert. Da die Split-Horizon-Regel besagt, dass Sie niemals eine Route über die Schnittstelle ankündigen dürfen, über die Sie sie erhalten haben, würde Router Zwei normalerweise kein Update senden. Router 1 weist dann jedoch einen ungültigen Eintrag in der Topologietabelle auf.

Wenn ein Router seine Topologietabelle so ändert, dass sich die Schnittstelle, über die der Router

das Netzwerk erreicht, ändert, schaltet er Split Horizon aus, und Gift macht die alte Route über alle Schnittstellen rückgängig. In diesem Fall deaktiviert Router Two den Split-Horizon-Modus für diese Route und kündigt Netzwerk A als nicht erreichbar an. Router 1 hört diese Meldung und löscht seine Route zu Netzwerk A über Router 2 aus seiner Routing-Tabelle.

## Abfragen

Abfragen führen nur dann zu einem Split-Horizon, wenn ein Router eine Abfrage oder Aktualisierung von dem Nachfolger erhält, den er für das Ziel in der Abfrage verwendet. Sehen Sie sich das Netzwerk in Abbildung 6 an.

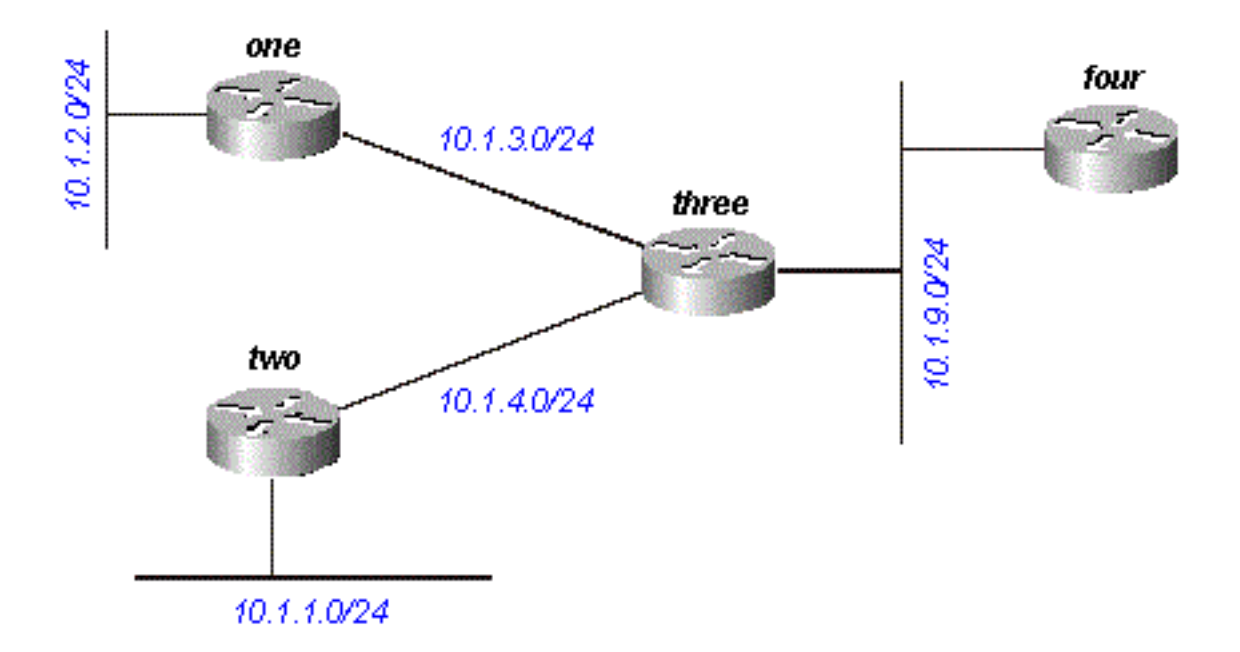

### Abbildung 6

Router drei erhält eine Abfrage über 10.1.2.0/24 (die er über Router eins erreicht) von Router vier. Wenn Three für dieses Ziel keinen Nachfolger hat, weil ein Link-Flap oder eine andere temporäre Netzwerkbedingung vorliegt, sendet es eine Abfrage an jeden seiner Nachbarn. in diesem Fall die Router 1, 2 und 4. Wenn Router 3 jedoch eine Abfrage oder Aktualisierung (z. B. eine Metrikänderung) von Router 1 für das Ziel 10.1.2.0/24 erhält, sendet er keine Abfrage zurück an Router 1, da Router 1 sein Nachfolger dieses Netzwerks ist. Stattdessen werden nur Abfragen an die Router 2 und 4 gesendet.

## In aktiven Routen fixiert

Es kann lange dauern, bis eine Anfrage beantwortet wird. Wenn dies der Fall ist, gibt der Router, der die Abfrage ausgegeben hat, die Verbindung zu dem Router auf, der nicht antwortet, und startet die Nachbarsitzung neu. Dies wird als "Stuck in Active" (SIA)-Route bezeichnet. Die einfachsten SIA-Routen erfolgen, wenn es einfach zu lange dauert, bis eine Abfrage das andere Ende des Netzwerks erreicht, und wenn eine Antwort zurückgesendet wird. In Abbildung 7 zeichnet Router One beispielsweise eine große Anzahl von SIA-Routen von Router Two auf.

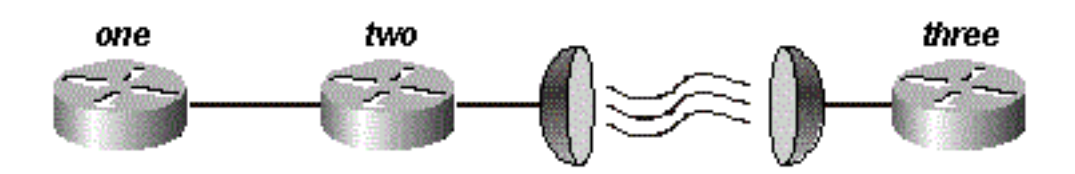

#### Abbildung 7

Nach einigen Untersuchungen beschränkt sich das Problem auf die Verzögerung bei der Satellitenverbindung zwischen den Routern 2 und 3. Für diese Art von Problem gibt es zwei praktikable Lösungen. Zum einen muss der Router nach dem Senden einer Anfrage so lange warten, bis er die Route-SIA deklariert. Diese Einstellung kann mit dem Befehl timers active-time geändert werden.

Die bessere Lösung ist jedoch, das Netzwerk so umzugestalten, dass die Reichweite der Abfragen reduziert wird (sodass nur sehr wenige Abfragen über die Satellitenverbindung weitergeleitet werden). Der Abfragebereich wird im Abschnitt Abfragebereich dieses Artikels behandelt. Der Abfragebereich an sich ist jedoch kein gängiger Grund für gemeldete SIA-Routen. Häufig kann ein Router im Netzwerk eine Anfrage aus einem der folgenden Gründe nicht beantworten:

- Der Router ist zu ausgelastet, um die Anfrage zu beantworten (in der Regel aufgrund der hohen CPU-Auslastung).
- Der Router hat Speicherprobleme und kann den Speicher nicht für die Verarbeitung der Abfrage oder die Erstellung des Antwortpakets zuweisen.
- Die Verbindung zwischen den beiden Routern ist nicht gut. Es sind nicht genügend Pakete vorhanden, die die Nachbarbeziehung aufrechterhalten, aber einige Abfragen oder Antworten gehen zwischen den Routern verloren.
- unidirektionale Verbindungen (eine Verbindung, bei der der Datenverkehr aufgrund eines Fehlers nur in eine Richtung fließen kann)

### Fehlerbehebung bei SIA-Routen

Bei der Fehlerbehebung für SIA-Routen gehen Sie wie folgt vor:

- 1. Suchen Sie nach Routen, die durchgängig als SIA gemeldet werden.
- 2. Suchen Sie den Router, der Anfragen für diese Routen nicht immer beantwortet.
- 3. Finden Sie den Grund, warum der Router keine Anfragen empfängt oder beantwortet.

Der erste Schritt ist einfach. Wenn Sie Konsolenmeldungen protokollieren, werden die häufig als SIA markierten Routen schnell im Protokoll angezeigt. Der zweite Schritt ist schwieriger. Der Befehl zum Sammeln dieser Informationen lautet show ip eigrp topology active:

```
Codes: P - Passive, A - Active, U - Update, Q - Query, R - Reply,
       r - Reply status
A 10.2.4.0/24, 0 successors, FD is 512640000, Q
     1 replies, active 00:00:01, query-origin: Local origin
          via 10.1.2.2 (Infinity/Infinity), Serial1
     1 replies, active 00:00:01, query-origin: Local origin
```

```
 via 10.1.3.2 (Infinity/Infinity), r, Serial3
 Remaining replies:
      via 10.1.1.2, r, Serial0
```
Alle Nachbarn, die ein R anzeigen, müssen noch antworten (der aktive Timer zeigt an, wie lange die Route aktiv war). Diese Nachbarn können nicht im Abschnitt "Verbleibende Antworten" angezeigt werden. können sie unter den anderen RDBs angezeigt werden. Achten Sie besonders auf Routen, die ausstehende Antworten haben und seit einiger Zeit aktiv sind, in der Regel zwei bis drei Minuten. Führen Sie diesen Befehl mehrmals aus, und Sie sehen, welche Nachbarn auf Abfragen nicht reagieren (oder welche Schnittstellen viele unbeantwortete Abfragen zu haben scheinen). Untersuchen Sie diesen Nachbarn, um festzustellen, ob er ständig auf Antworten seiner Nachbarn wartet. Wiederholen Sie diesen Vorgang, bis Sie den Router finden, der konsistent keine Anfragen beantwortet. Sie können nach Problemen mit dem Link zu diesem Nachbarn, der Speicher- oder CPU-Auslastung oder anderen Problemen mit diesem Nachbarn suchen.

Wenn der Abfragebereich das Problem darstellt, darf der SIA-Timer nicht erhöht werden. reduzieren Sie stattdessen den Abfragebereich.

## **Neuverteilung**

In diesem Abschnitt werden verschiedene Szenarien untersucht, die eine Neuverteilung beinhalten. Die aufgeführten Beispiele zeigen das erforderliche Minimum für die Konfiguration der Neuverteilung. Eine Neuverteilung kann möglicherweise Probleme verursachen, wie z. B. nicht optimales Routing, Routing-Schleifen oder langsame Konvergenz. Um diese Probleme zu vermeiden, lesen Sie den Abschnitt Vermeiden von Problemen aufgrund der Neuverteilung.

### Umverteilung zwischen zwei autonomen EIGRP-Systemen

Abbildung 8 zeigt, dass die Router wie folgt konfiguriert sind:

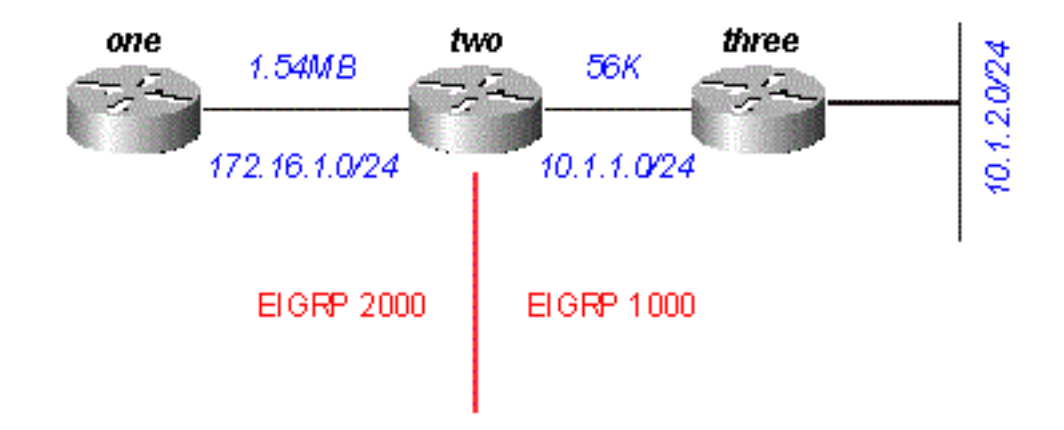

#### Abbildung 8

#### Router 1

router eigrp 2000

```
!--- The "2000" is the autonomous system
```
#### Router 2

```
router eigrp 2000
 redistribute eigrp 1000 route-map to-eigrp2000
 network 172.16.1.0 0.0.0.255
!
router eigrp 1000
 redistribute eigrp 2000 route-map to-eigrp1000
  network 10.1.0.0 0.0.255.255
route-map to-eigrp1000 deny 10
match tag 1000
!
route-map to-eigrp1000 permit 20
set tag 2000
!
route-map to-eigrp2000 deny 10
match tag 2000
!
route-map to-eigrp2000 permit 20
set tag 1000
```

```
Router 3
```
router eigrp 1000 network 10.1.0.0 0.0.255.255

Router drei informiert Router Two über das autonome System 1000 über das Netzwerk 10.1.2.0/24; Router Zwei verteilt diese Route auf das autonome System 2000 um und kündigt sie Router One an.

Anmerkung: Die Routen von EIGRP 1000 werden mit 1000 gekennzeichnet, bevor sie auf EIGRP 2000 verteilt werden. Wenn Routen von EIGRP 2000 wieder an EIGRP 1000 verteilt werden, werden die Routen mit 1000 Tags abgelehnt, um eine schleifenfreie Topologie zu gewährleisten. Weitere Informationen zur Neuverteilung zwischen Routing-Protokollen finden Sie unter [Weiterverteilen von Routing-Protokollen.](https://www.cisco.com/c/de_de/support/docs/ip/enhanced-interior-gateway-routing-protocol-eigrp/8606-redist.html)

#### Router 1:

```
one#show ip eigrp topology 10.1.2.0 255.255.255.0
IP-EIGRP topology entry for 10.1.2.0/24
   State is Passive, Query origin flag is 1, 1 Successor(s), FD is 46763776
   Routing Descriptor Blocks:
   172.16.1.2 (Serial0), from 172.16.1.2, Send flag is 0x0
       Composite metric is (46763776/46251776), Route is External
       Vector metric:
         Minimum bandwidth is 56 Kbit
        Total delay is 41000 microseconds
        Reliability is 255/255
        Load is 1/255
        Minimum MTU is 1500
        Hop count is 2
       External data:
         Originating router is 172.16.1.2
```
 AS number of route is 1000 External protocol is EIGRP, external metric is 46251776 Administrator tag is 1000 (0x000003E8)

Beachten Sie, dass die Verbindung zwischen den Routern 1 und 2 zwar eine Bandbreite von 1,544 MB hat, die Mindestbandbreite in diesem Topologietabelleneintrag jedoch 56 KB beträgt. Das bedeutet, dass EIGRP bei der Neuverteilung zwischen zwei autonomen EIGRP-Systemen alle Metriken beibehält.

### Neuverteilung an und von anderen Protokollen

Die Neuverteilung zwischen EIGRP und anderen Protokollen, z. B. RIP und OSPF, funktioniert genauso wie die gesamte Neuverteilung. Verwenden Sie die Standardmetrik, wenn Sie zwischen Protokollen umverteilen. Bei der Neuverteilung zwischen EIGRP und anderen Protokollen müssen Sie die folgenden beiden Aspekte berücksichtigen:

- Routen, die auf EIGRP umverteilt werden, werden nicht immer zusammengefasst eine Erklärung finden Sie im Abschnitt "Zusammenfassung".
- Externe EIGRP-Routen haben eine administrative Distanz von 170.

### Neuverteilung statischer Routen an Schnittstellen

Wenn Sie eine statische Route auf einer Schnittstelle installieren und eine Netzwerkanweisung mit Router eigrp konfigurieren, die die statische Route enthält. EIGRP verteilt diese Route wie eine direkt verbundene Schnittstelle neu.

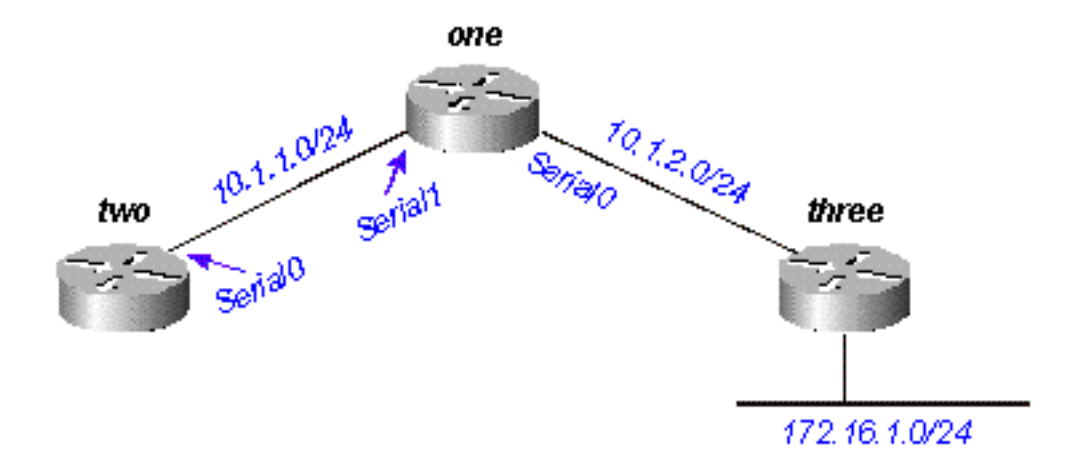

#### Abbildung 9

In Abbildung 9 weist Router 1 eine statische Route zum Netzwerk 172.16.1.0/24 auf, die über die Schnittstelle Serial 0 konfiguriert wurde:

ip route 172.16.1.0 255.255.255.0 Serial0 Router 1 verfügt außerdem über eine Netzwerkanweisung für das Ziel dieser statischen Route:

router eigrp 2000 network 10.0.0.0 network 172.16.0.0 no auto-summary

Router 1 verteilt diese Route neu, obwohl er statische Routen nicht verteilt, da es sich bei EIGRP um ein direkt verbundenes Netzwerk handelt. Router 2 sieht folgendermaßen aus:

```
two#show ip route
     ....
        10.0.0.0/8 is variably subnetted, 2 subnets, 2 masks
    C 10.1.1.0/24 is directly connected, Serial0
    D 10.1.2.0/24 [90/2169856] via 10.1.1.1, 00:00:47, Serial0
         172.16.0.0/24 is subnetted, 1 subnets
    D 172.16.1.0 [90/2169856] via 10.1.1.1, 00:00:47, Serial0
```
Die Route zu 172.16.1.0/24 wird auf Router Two als interne EIGRP-Route angezeigt.

## **Zusammenfassung**

EIGRP bietet zwei Zusammenfassungen: automatische und manuelle Zusammenfassungen.

### Automatische Zusammenfassung

EIGRP führt eine automatische Zusammenfassung durch, wenn es eine Grenze zwischen zwei verschiedenen Hauptnetzwerken überschreitet. Beispiel: In Abbildung 10 kündigt Router Zwei Router One nur das Netzwerk 10.0.0.0/8 an, da sich die Schnittstelle, die Router Two zum Erreichen von Router One verwendet, in einem anderen Hauptnetzwerk befindet.

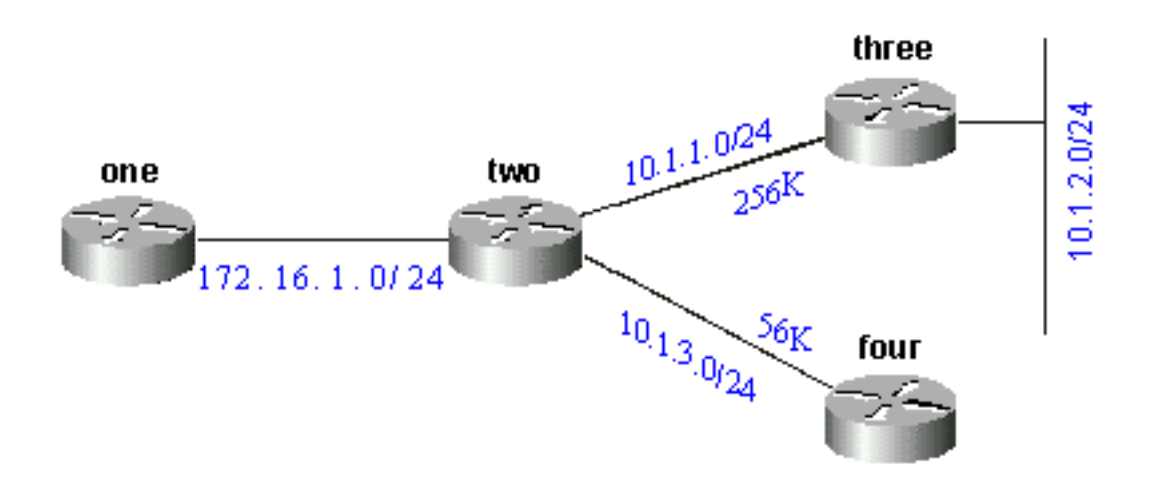

#### Abbildung 10

Router 1 sieht wie folgt aus:

```
one#show ip eigrp topology 10.0.0.0
IP-EIGRP topology entry for 10.0.0.0/8
   State is Passive, Query origin flag is 1, 1 Successor(s), FD is 11023872
   Routing Descriptor Blocks:
   172.16.1.2 (Serial0), from 172.16.1.2, Send flag is 0x0
       Composite metric is (11023872/10511872), Route is Internal
       Vector metric:
         Minimum bandwidth is 256 Kbit
```
 Total delay is 40000 microseconds Reliability is 255/255 Load is 1/255 Minimum MTU is 1500 Hop count is 1

Diese Route ist in keiner Weise als Sammelroute gekennzeichnet. wie eine interne Route. Die Kennzahl ist die beste Kennzahl aus den zusammengefassten Routen. Die Mindestbandbreite auf dieser Route beträgt 256k, obwohl es im Netzwerk 10.0.0.0 Links mit einer Bandbreite von 56k gibt.

Auf dem Router mit der Zusammenfassung wird für die zusammengefasste Adresse eine Route auf null0 erstellt:

```
two#show ip route 10.0.0.0
Routing entry for 10.0.0.0/8, 4 known subnets
  Attached (2 connections)
  Variably subnetted with 2 masks
  Redistributing via eigrp 2000
C 10.1.3.0/24 is directly connected, Serial2
```
D 10.1.2.0/24 [90/10537472] via 10.1.1.2, 00:23:24, Serial1

D 10.0.0.0/8 is a summary, 00:23:20, Null0

C 10.1.1.0/24 is directly connected, Serial1

Die Route zu 10.0.0.0/8 wird als Zusammenfassung durch Null0 markiert. Der Eintrag in der Topologietabelle für diese zusammengefasste Route sieht wie folgt aus:

```
two#show ip eigrp topology 10.0.0.0
IP-EIGRP topology entry for 10.0.0.0/8
  State is Passive, Query origin flag is 1, 1 Successor(s), FD is 10511872
   Routing Descriptor Blocks:
   0.0.0.0 (Null0), from 0.0.0.0, Send flag is 0x0
           (Note: The 0.0.0.0 here means this route is originated by this router.)
       Composite metric is (10511872/0), Route is Internal
       Vector metric:
         Minimum bandwidth is 256 Kbit
        Total delay is 20000 microseconds
        Reliability is 255/255
         Load is 1/255
         Minimum MTU is 1500
         Hop count is 0
```
Damit Router Zwei die Komponenten des 10.0.0.0-Netzwerks anstelle einer Zusammenfassung ankündigen, konfigurieren Sie keine automatische Zusammenfassung auf dem EIGRP-Prozess auf Router Zwei:

Router 2:

router eigrp 2000 network 172.16.0.0 network 10.0.0.0 no auto-summary

Wenn die automatische Zusammenfassung deaktiviert ist, erkennt Router One jetzt alle Komponenten des Netzwerks 10.0.0.0:

```
IP-EIGRP Topology Table for process 2000
Codes: P - Passive, A - Active, U - Update, Q - Query, R - Reply,
       r - Reply status
P 10.1.3.0/24, 1 successors, FD is 46354176
          via 172.16.1.2 (46354176/45842176), Serial0
P 10.1.2.0/24, 1 successors, FD is 11049472
         via 172.16.1.2 (11049472/10537472), Serial0
P 10.1.1.0/24, 1 successors, FD is 11023872
         via 172.16.1.2 (11023872/10511872), Serial0
P 172.16.1.0/24, 1 successors, FD is 2169856
         via Connected, Serial0
```
Die Zusammenfassung externer Routen, die später im Abschnitt "Automatische Zusammenfassung externer Routen" behandelt wird, enthält einige Vorbehalte.

### Manuelle Zusammenfassung

Mit EIGRP können Sie interne und externe Routen an praktisch jeder Bitgrenze mit manueller Zusammenfassung zusammenfassen. In Abbildung 11 fasst Router Zwei beispielsweise 192.168.1.0/24, 192.168.2.0/24 und 192.168.3.0/24 im CIDR-Block 192.168.0.0/22 zusammen.

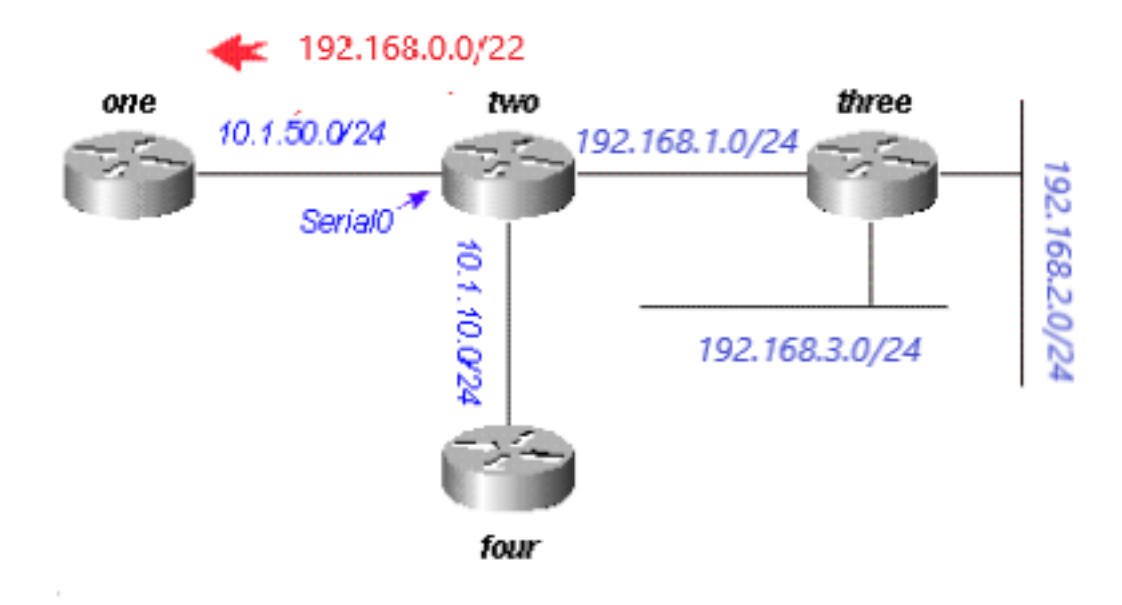

#### Abbildung 11

Die Konfiguration auf Router 2 wird angezeigt:

```
two#show run
....
!
interface Serial0
 ip address 10.1.50.1 255.255.255.0
 ip summary-address eigrp 2000 192.168.0.0 255.255.252.0
 no ip mroute-cache
!
....
two#show ip eigrp topology
```
IP-EIGRP Topology Table for process 2000

```
Codes: P - Passive, A - Active, U - Update, Q - Query, R - Reply,
       r - Reply status
P 10.1.10.0/24, 1 successors, FD is 45842176
         via Connected, Loopback0
P 10.1.50.0/24, 1 successors, FD is 2169856
          via Connected, Serial0
P 192.168.1.0/24, 1 successors, FD is 10511872
         via Connected, Serial1
P 192.168.0.0/22, 1 successors, FD is 10511872
         via Summary (10511872/0), Null0
P 192.168.3.0/24, 1 successors, FD is 10639872
         via 192.168.1.1 (10639872/128256), Serial1
P 192.168.2.0/24, 1 successors, FD is 10537472
          via 192.168.1.1 (10537472/281600), Serial1
```
Sehen Sie sich den Befehl ip summary-address eigrp unter Schnittstelle Serial0 und die Zusammenfassung über Null0 an. Auf Router Eins wird dies als interne Route betrachtet:

```
one#show ip eigrp topology
IP-EIGRP Topology Table for process 2000
Codes: P - Passive, A - Active, U - Update, Q - Query, R - Reply,
       r - Reply status
P 10.1.10.0/24, 1 successors, FD is 46354176
         via 10.1.50.1 (46354176/45842176), Serial0
P 10.1.50.0/24, 1 successors, FD is 2169856
         via Connected, Serial0
P 192.168.0.0/22, 1 successors, FD is 11023872
          via 10.1.50.1 (11023872/10511872), Serial0
```
#### Automatische Zusammenfassung externer Routen

Externe Routen werden beim EIGRP nicht automatisch zusammengefasst, es sei denn, es gibt eine Komponente desselben Hauptnetzwerks, die eine interne Route darstellt. Abbildung 12 zeigt Folgendes:

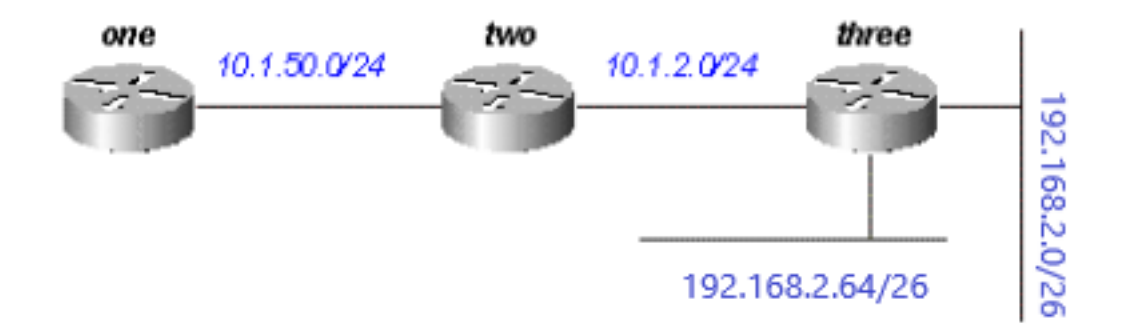

#### Abbildung 12

Router drei fügt externe Routen zu 192.168.2.0/26 und 192.168.2.64/26 mit dem Befehl redistribute connected in EIGRP ein, wie in den aufgeführten Konfigurationen gezeigt.

#### Router 3

```
interface Ethernet0
 ip address 192.168.2.1 255.255.255.192
!
interface Ethernet1
 ip address 192.168.2.65 255.255.255.192
!
interface Ethernet2
 ip address 10.1.2.1 255.255.255.0
!router eigrp 2000
 redistribute connected
 network 10.0.0.0
 default-metric 10000 1 255 1 1500
Mit dieser Konfiguration auf Router 3 zeigt die Routing-Tabelle auf Router 1 Folgendes:
```
one#**show ip route** .... 10.0.0.0/8 is subnetted, 2 subnets D 10.1.2.0 [90/11023872] via 10.1.50.2, 00:02:03, Serial0 C 10.1.50.0 is directly connected, Serial0 192.168.2.0/26 is subnetted, 1 subnets D EX 192.168.2.0 [170/11049472] via 10.1.50.2, 00:00:53, Serial0 D EX 192.168.2.64 [170/11049472] via 10.1.50.2, 00:00:53, Serial0

Obwohl die automatische Zusammenfassung normalerweise dazu führt, dass Router 3 die Routen 192.168.2.0/26 und 192.168.2.64/26 zu einem Hauptziel (192.168.2.0/24) zusammenfasst, geschieht dies nicht, da beide Routen extern sind. Wenn Sie jedoch die Verbindung zwischen Router 2 und 3 auf 192.168.2.128/26 neu konfigurieren und Netzwerkanweisungen für dieses Netzwerk auf Router 2 und 3 hinzufügen, wird die automatische Zusammenfassung 192.168.2.0/24 auf Router 2 generiert.

#### Router 3

```
 interface Ethernet0
 ip address 192.168.2.1 255.255.255.192
!
interface Ethernet1
 ip address 192.168.2.65 255.255.255.192
!
interface Serial0
 ip address 192.168.2.130 255.255.255.192
!
router eigrp 2000
 network 192.168.2.0
Router 2 generiert die Zusammenfassung für 192.168.2.0/24:
```
two#**show ip route** D 192.168.2.0/24 is a summary, 00:06:48, Null0 ....

Router 1 zeigt nur die zusammengefasste Route an:

 10.0.0.0/8 is subnetted, 1 subnets C 10.1.1.0 is directly connected, Serial0 D 192.168.2.0/24 [90/11023872] via 10.1.50.2, 00:00:36, Serial0

## Abfrageprozess und -bereich

Wenn ein Router eine Abfrage von einem Nachbarn verarbeitet, gelten diese Regeln wie in der Tabelle aufgeführt.

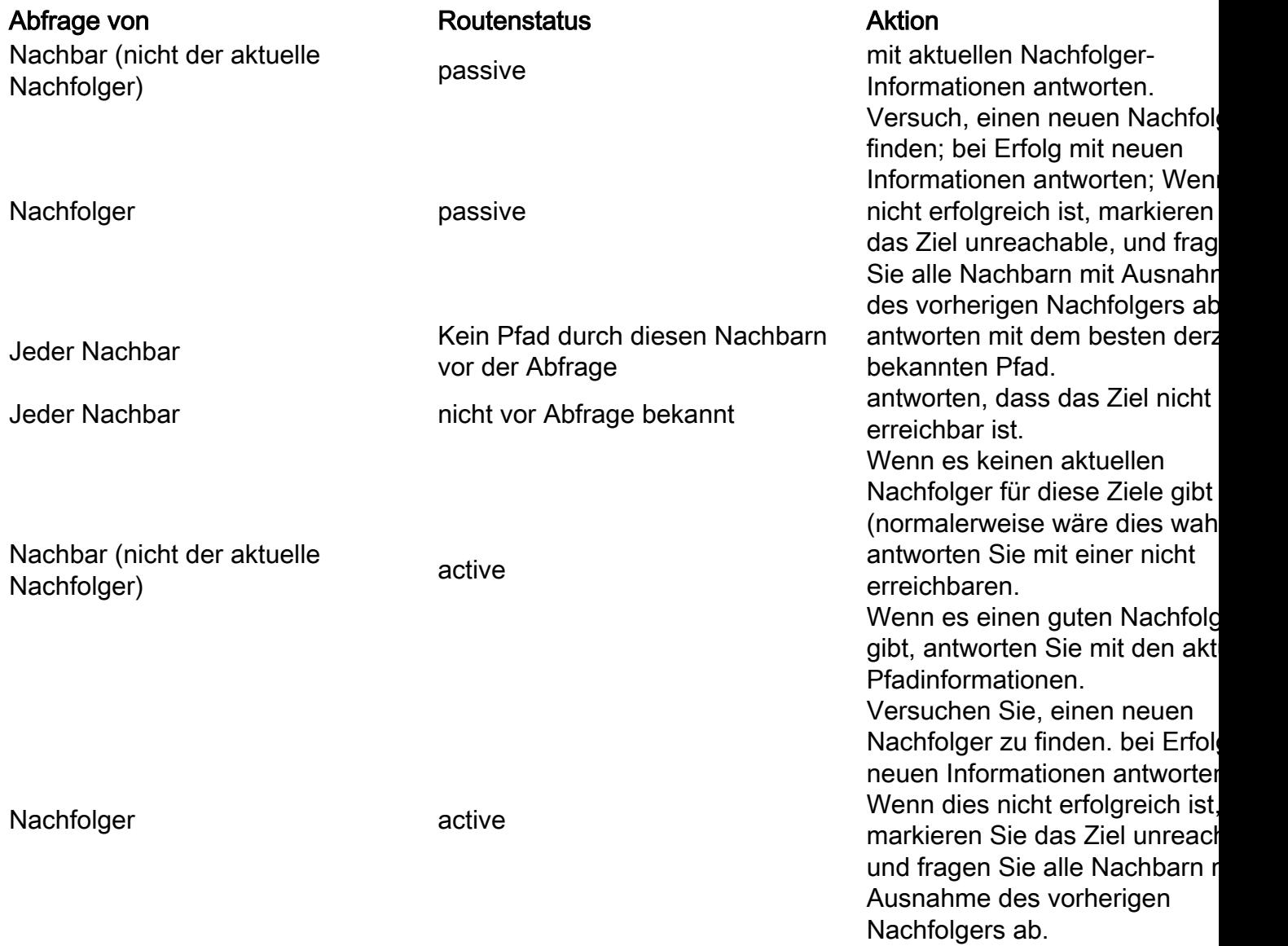

Die Aktionen in der vorherigen Tabelle wirken sich auf den Abfragebereich im Netzwerk aus, wenn ermittelt wird, wie viele Router die Abfrage empfangen und beantworten, bevor das Netzwerk in der neuen Topologie konvergiert. Wie sich diese Regeln auf die Verwaltung von Abfragen auswirken, sehen Sie sich das Netzwerk in Abbildung 13 an, das unter normalen Bedingungen ausgeführt wird.

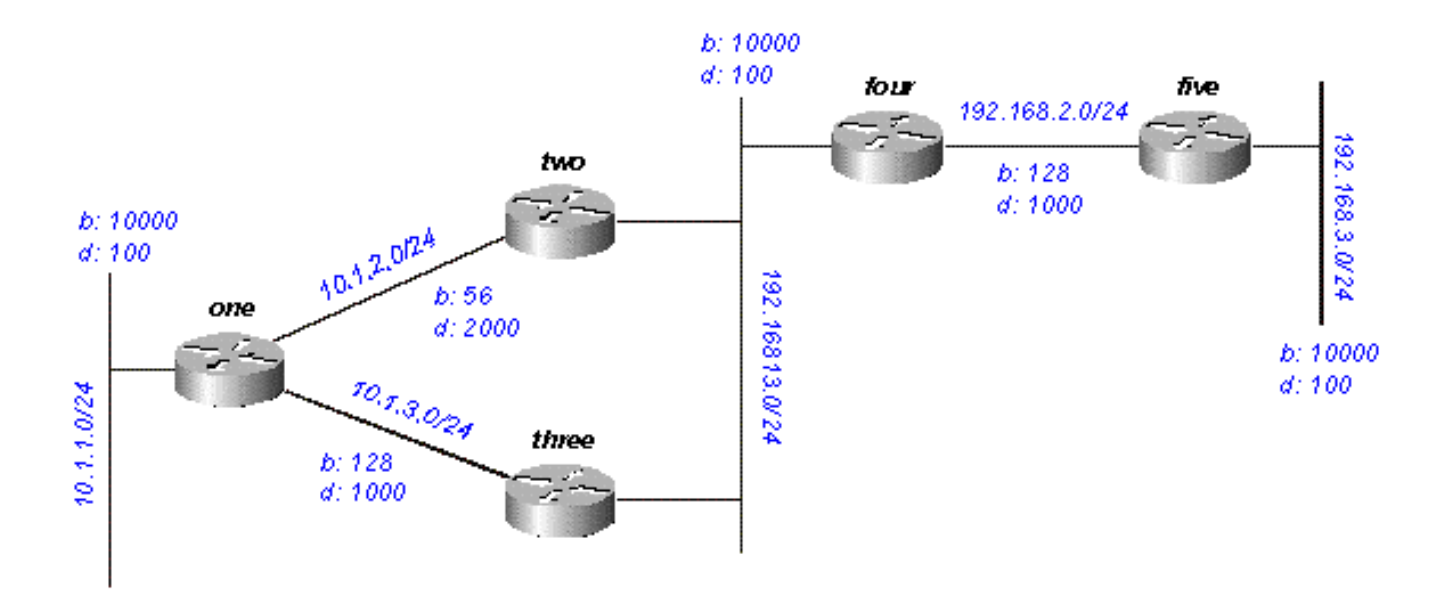

#### Abbildung 13

Dies wird für das Netzwerk 192.168.3.0/24 (ganz rechts) erwartet:

- Router 1 hat zwei Pfade zu 192.168.3.0/24:durch Router 2 mit einer Entfernung von 46533485 und einer gemeldeten Entfernung von 20307200durch Router 3 mit einer Entfernung von 20563200 und einer gemeldeten Entfernung von 20307200
- Router 1 wählt den Pfad über Router 3 aus und behält den Pfad über Router 2 als möglichen Nachfolger bei
- Router 2 und 3 zeigen einen Pfad zu 192.168.3.0/24 durch Router 4

Angenommen, 192.168.3.0/24 schlägt fehl. Die erwartete Aktivität in diesem Netzwerk ist in den Abbildungen 13a bis 13h dargestellt.

Router Five markiert 192.168.3.0/24 als nicht erreichbar und fragt Router Four ab:

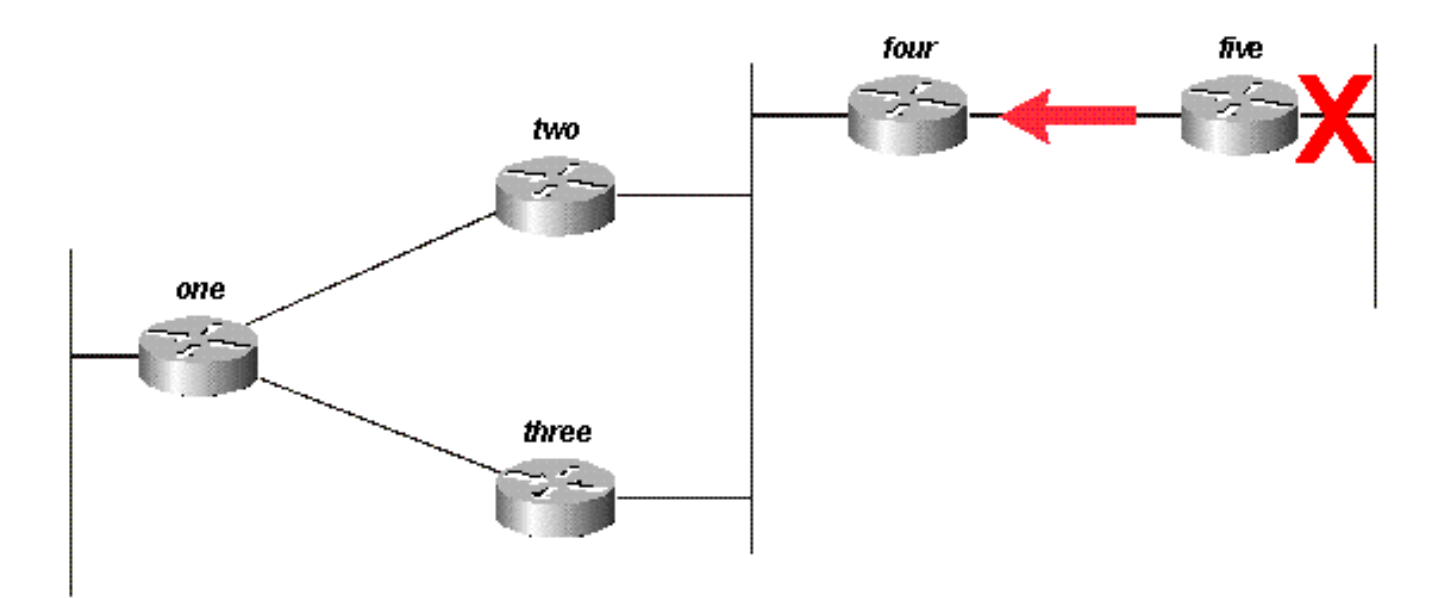

Wenn Router 4 eine Anfrage von seinem Nachfolger erhält, versucht er, einen neuen möglichen Nachfolger für dieses Netzwerk zu finden. Es wird keine gefunden, daher markiert es 192.168.3.0/24 als nicht erreichbar und fragt Router 2 und 3 ab:

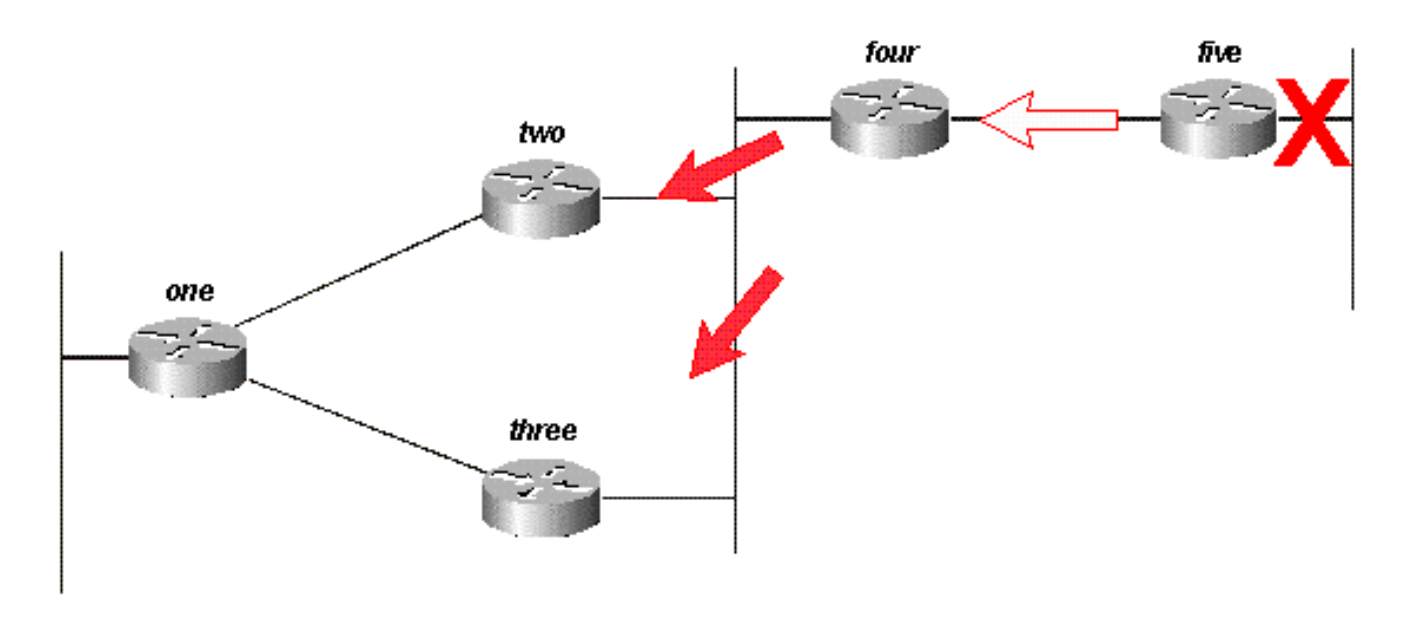

#### Abbildung 13b

Die Router 2 und 3 wiederum stellen fest, dass sie ihre einzig mögliche Route zu 192.168.3.0/24 verloren haben, und markieren sie als nicht erreichbar. senden beide Anfragen an Router One:

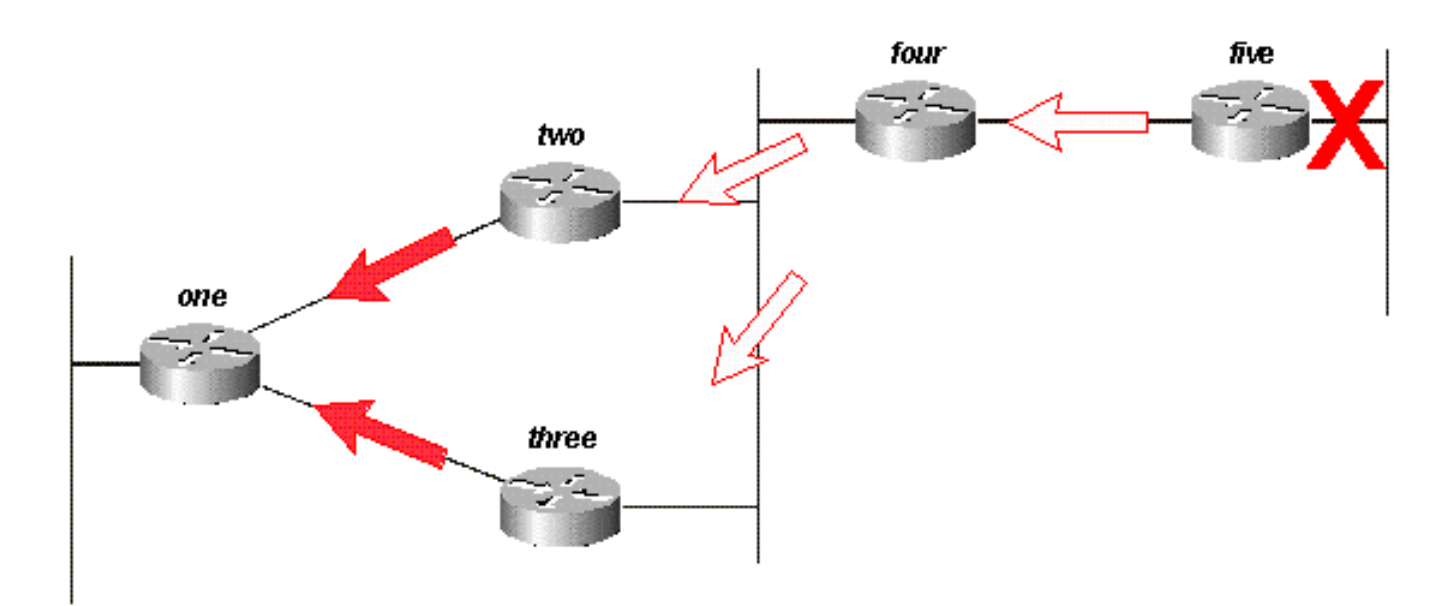

#### Abbildung 13c

Angenommen, Router 1 empfängt zuerst die Anfrage von Router 3 und markiert die Route als nicht erreichbar. Router One empfängt dann die Abfrage von Router Two. Obwohl eine andere Bestellung möglich ist, haben sie alle das gleiche Endergebnis.

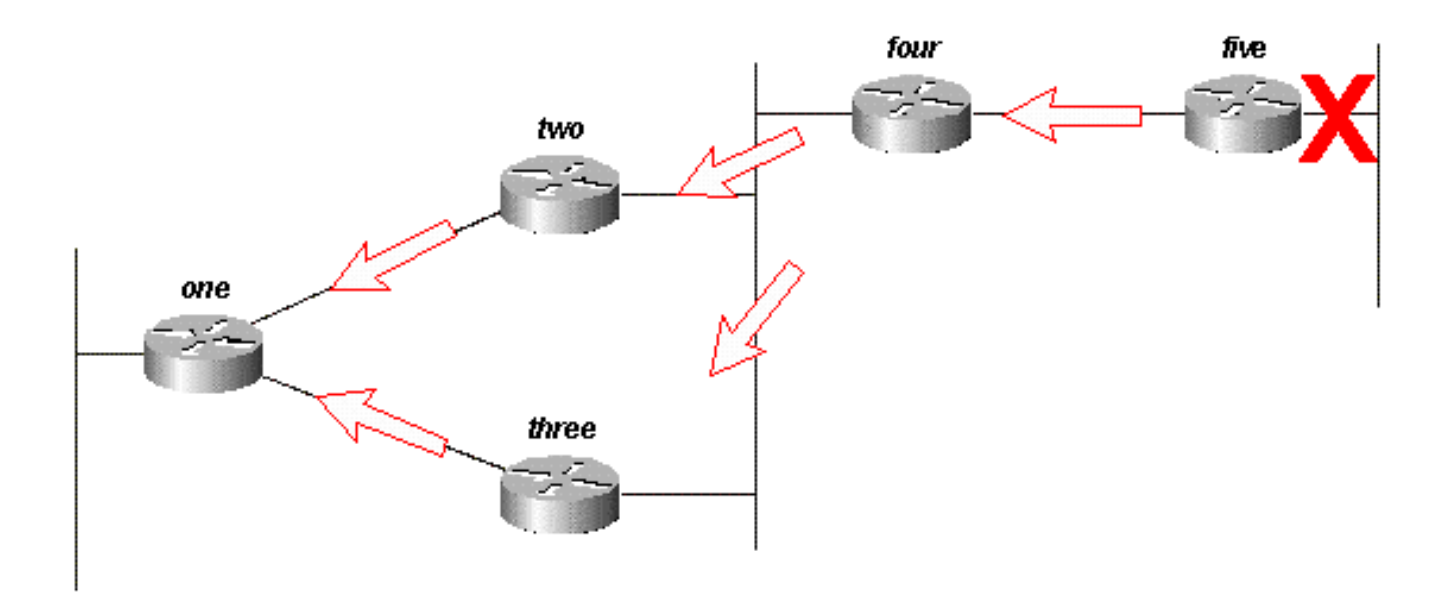

#### Abbildung 13d

Router One antwortet auf beide Anfragen mit nicht erreichbaren Komponenten. Router 1 ist jetzt passiv für 192.168.3.0/24:

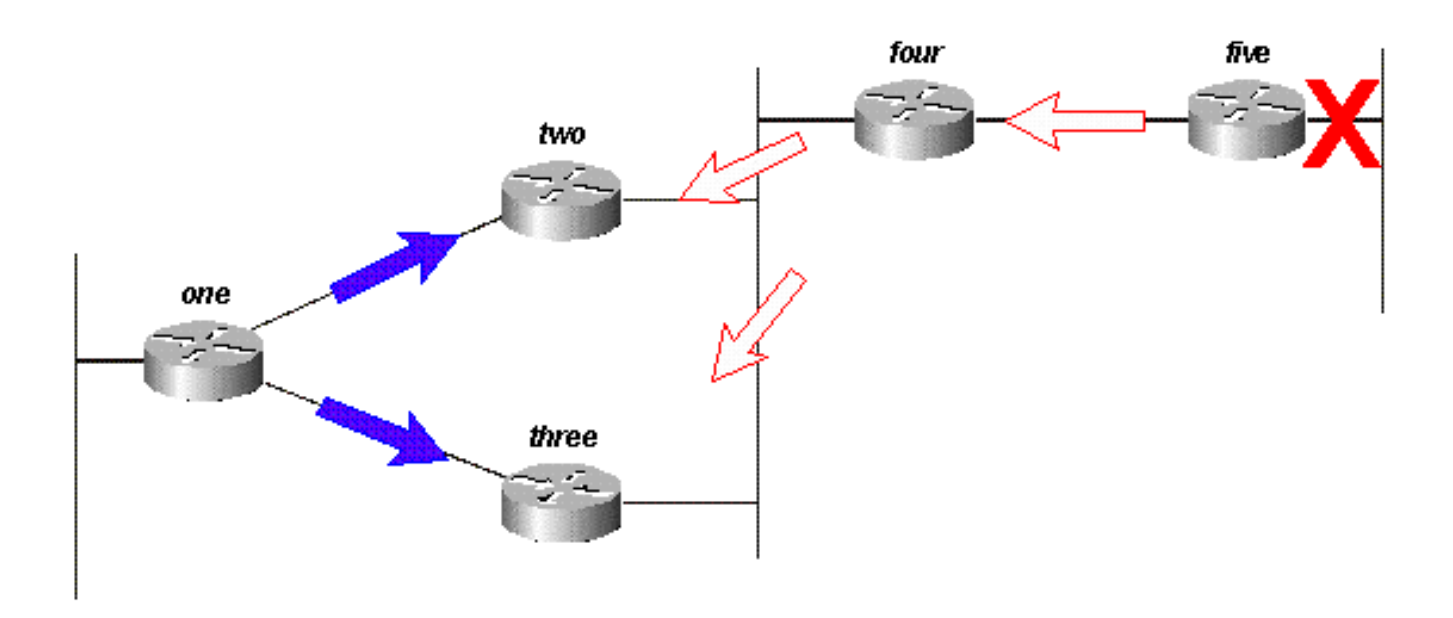

#### Abbildung 13e

Router zwei und drei beantworten die Anfrage von Router vier. Die Router 2 und 3 sind nun für 192.168.3.0/24 passiv:

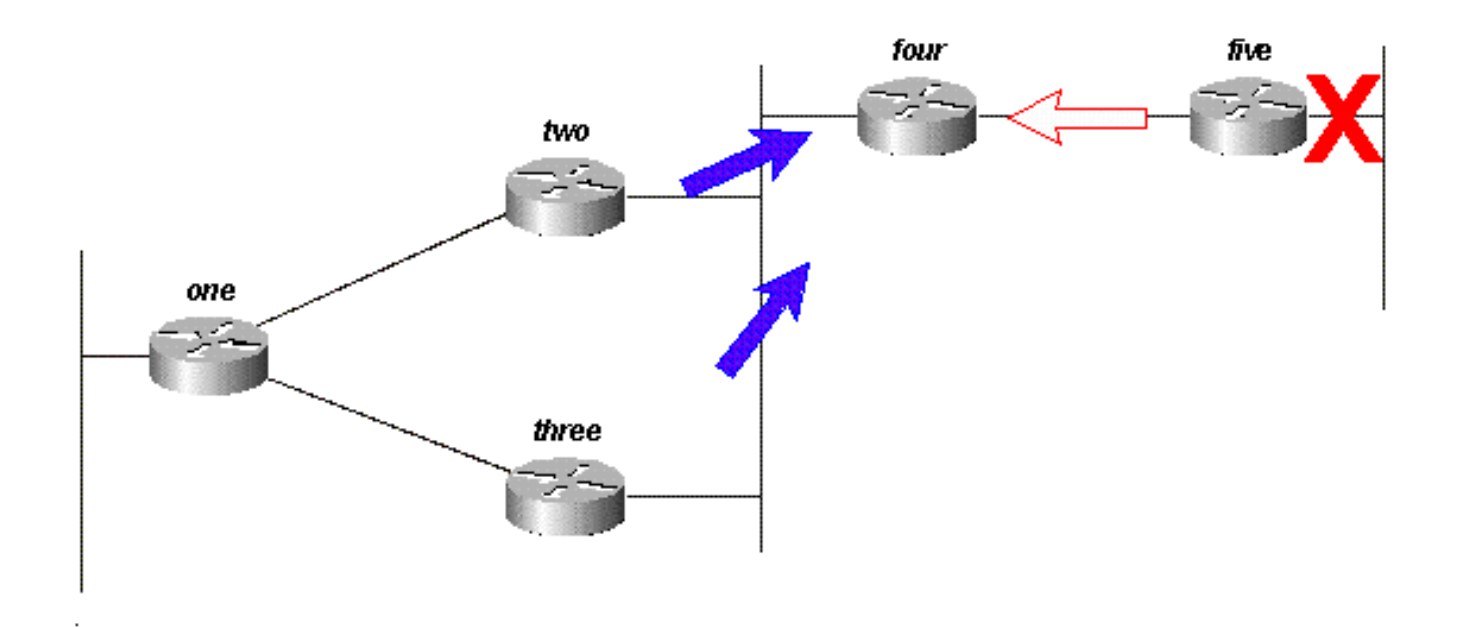

#### Abbildung 13f

Wenn Router Five die Antwort von Router Four erhält, entfernt er das Netzwerk 192.168.3.0/24 aus seiner Routing-Tabelle. Router 5 ist nun für das Netzwerk 192.168.3.0/24 passiv. Router 5 sendet Updates zurück an Router 4, sodass die Route aus der Topologie und den Routing-Tabellen der anderen Router entfernt wird.

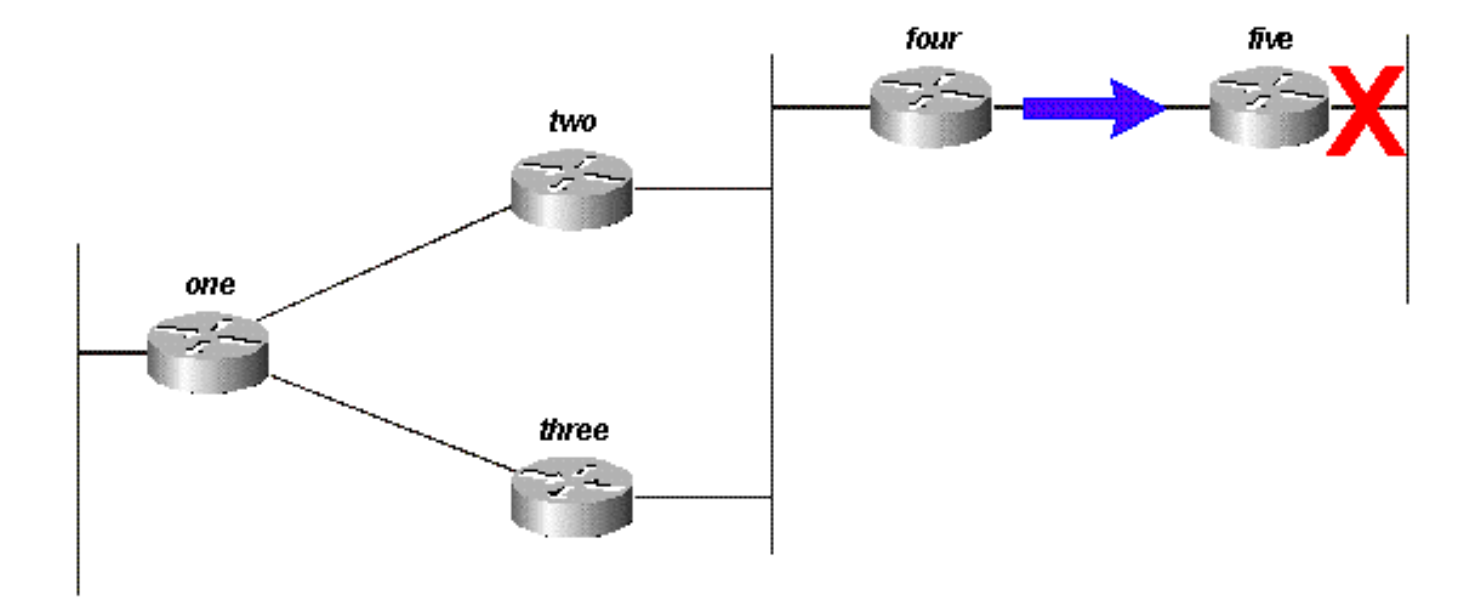

#### Abbildung 13g

Es können zwar andere Abfragepfade oder -aufträge verarbeitet werden, aber alle Router im Netzwerk verarbeiten eine Abfrage für das Netzwerk 192.168.3.0/24, wenn diese Verbindung ausfällt. Einige Router können mehr als eine Abfrage verarbeiten (in diesem Beispiel Router 1). Wenn die Anfragen die Router in einer anderen Reihenfolge erreichen sollten, würden einige sogar drei oder vier Anfragen verarbeiten. Dies ist ein gutes Beispiel für eine nicht gebundene Abfrage in einem EIGRP-Netzwerk.

## Auswirkungen von Zusammenfassungspunkten auf den Abfragebereich

Sehen Sie sich die Pfade zu 10.1.1.0/24 im gleichen Netzwerk an:

- Router 2 verfügt über einen Eintrag in der Topologietabelle für das Netzwerk 10.1.1.0/24, wobei die Kosten für Router 1 46251885 betragen.
- Router drei hat einen Eintrag in der Topologietabelle für das Netzwerk 10.1.1.0/24, wobei die Kosten für Router eins 20281600 betragen.
- Router vier verfügt über einen Eintrag in der Topologietabelle für das Netzwerk 10.0.0.0/8 (da die Router zwei und drei automatisch zur Hauptgrenze des Netzwerks zusammengefasst werden) durch Router drei mit einer Metrik von 20307200 (die gemeldete Entfernung über Router Zwei ist höher als die Gesamtmetrik über Router drei, sodass der Pfad über Router Zwei kein praktikabler Nachfolger ist).

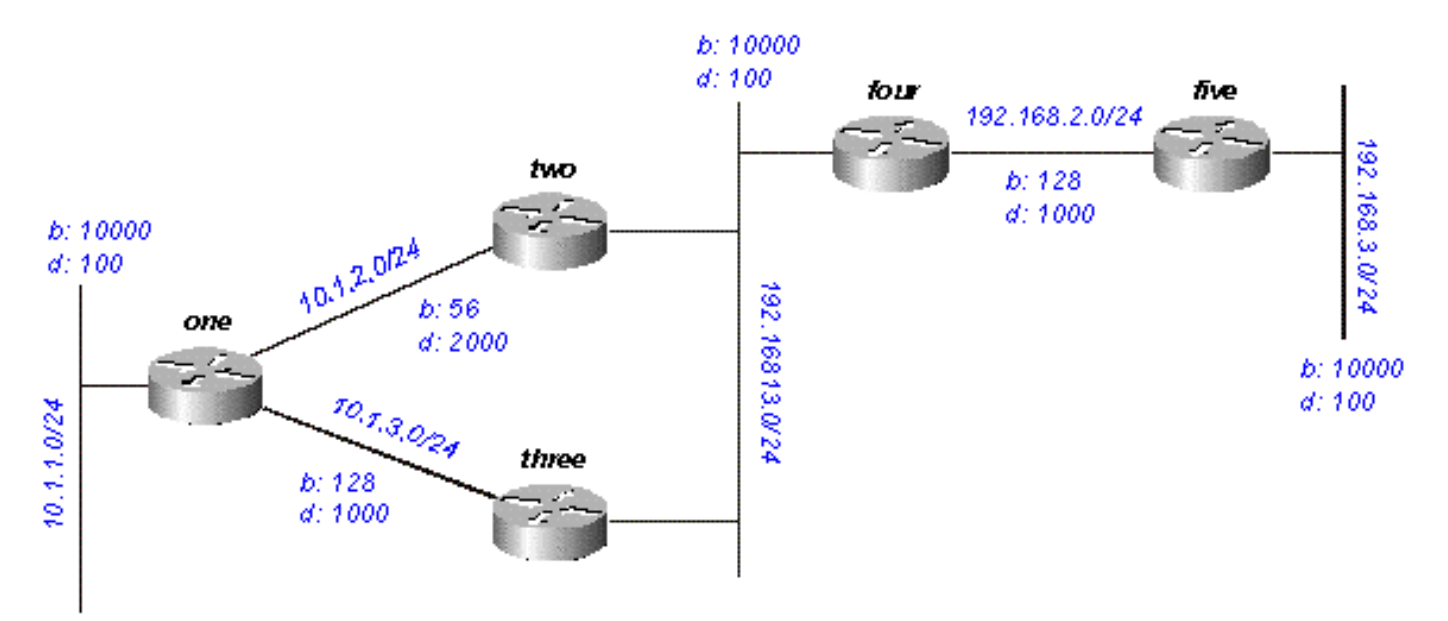

#### Abbildung 14

Wenn 10.1.1.0/24 ausfällt, markiert Router One die Verbindung als nicht erreichbar und fragt dann jeden seiner Nachbarn (Router 2 und 3) nach einem neuen Pfad zu diesem Netzwerk ab:

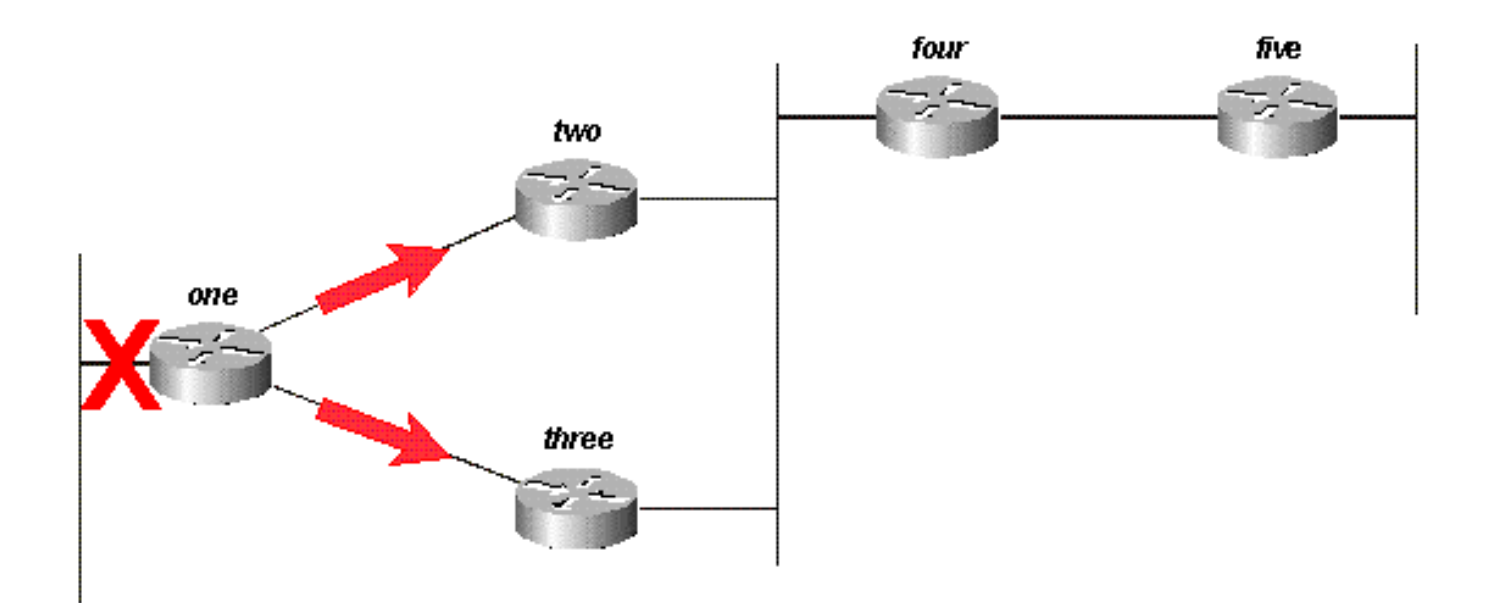

#### Abbildung 14a

Router Zwei markiert die Route beim Empfang der Abfrage von Router Eins als nicht erreichbar (da die Abfrage von ihrem Nachfolger stammt) und fragt dann Router Vier und Drei ab:

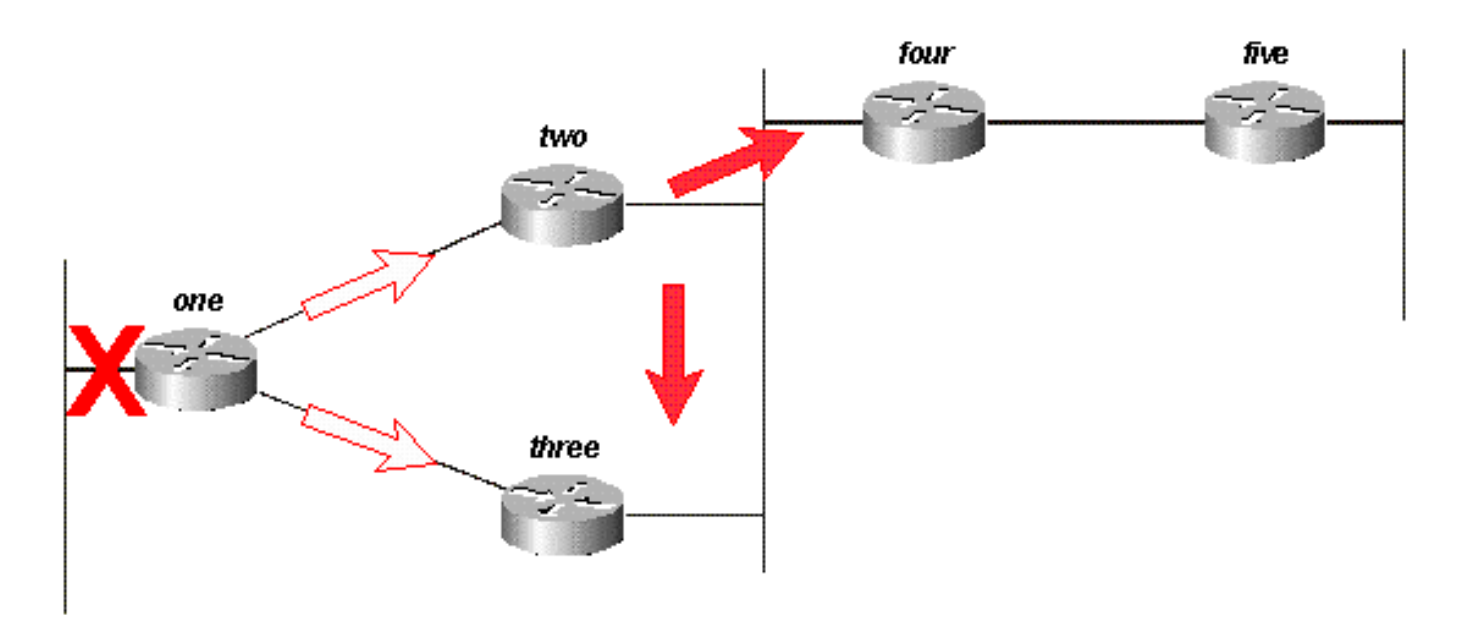

#### Abbildung 14b

Router drei markiert das Ziel beim Empfang der Anfrage von Router eins als nicht erreichbar und fragt Router zwei und vier ab:

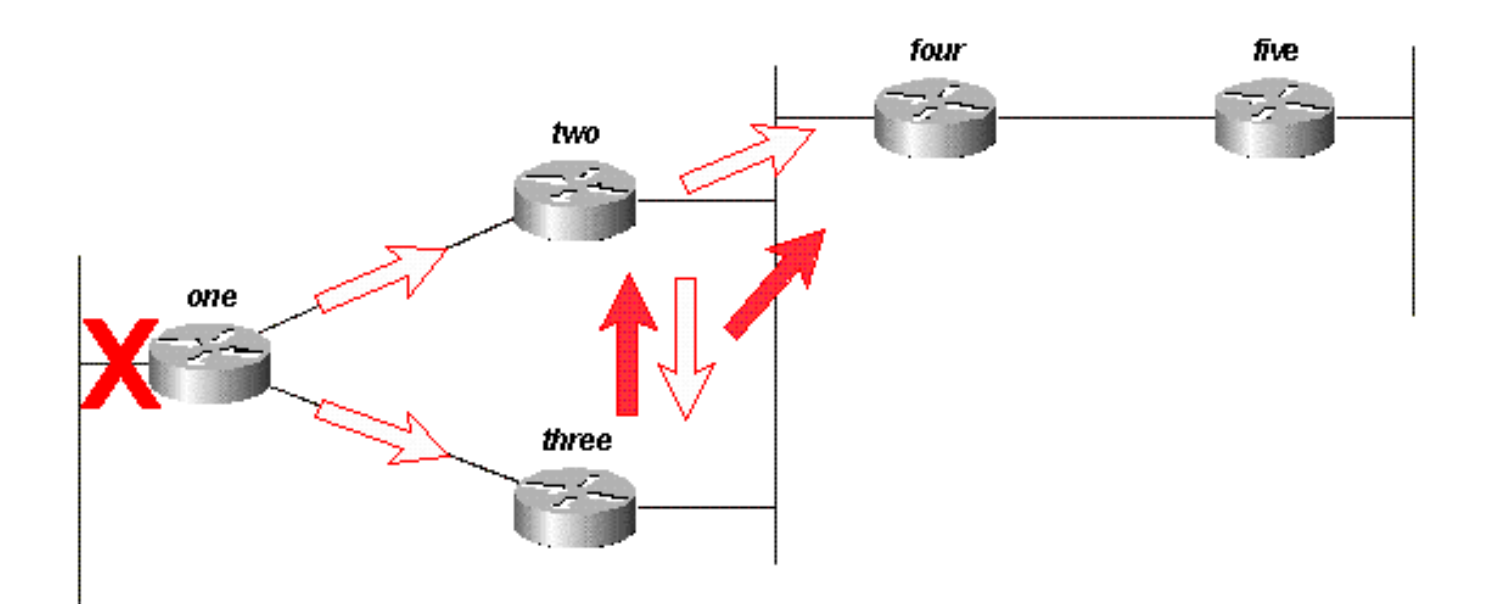

#### Abbildung 14c

Router vier antwortet, wenn er die Anfragen von Router zwei und drei erhält, dass 10.1.1.0/24 nicht erreichbar ist (Router vier hat keine Kenntnis von dem betreffenden Subnetz, da er nur die Route 10.0.0.0/8 hat):

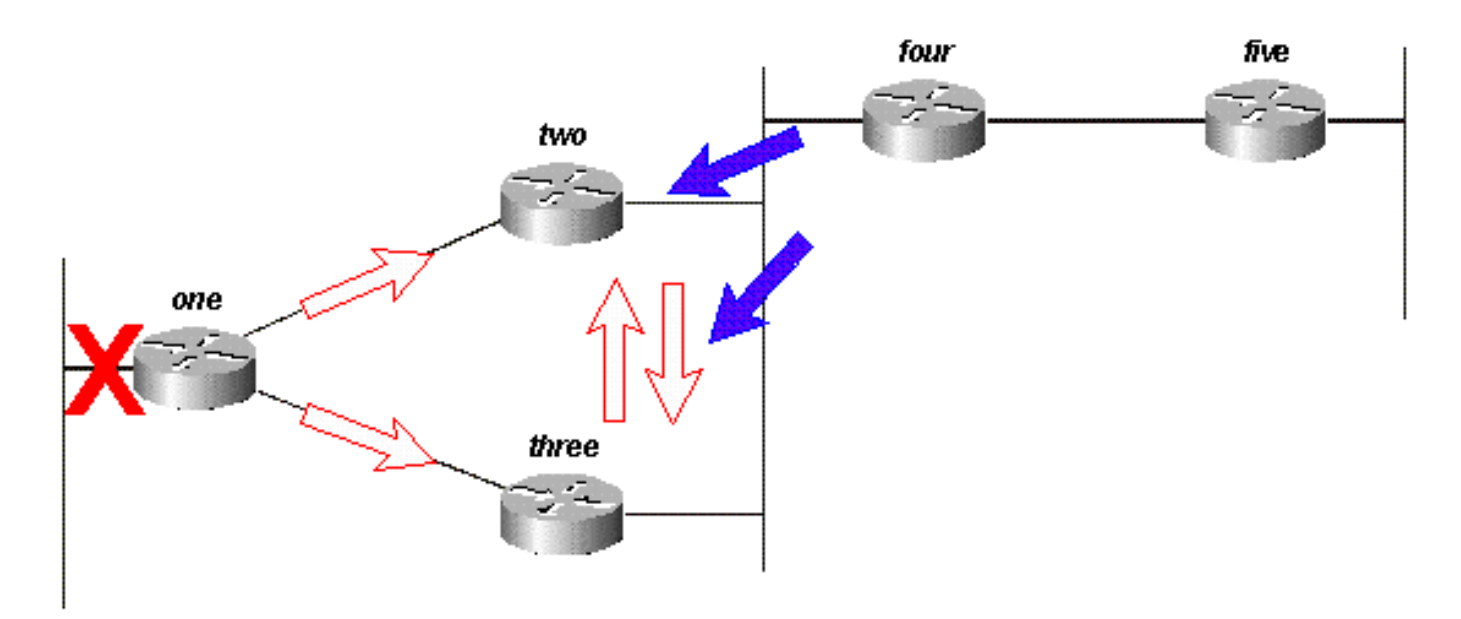

### Abbildung 14d

Die Router Zwei und Drei antworten einander, dass 10.1.1.0/24 nicht erreichbar ist:

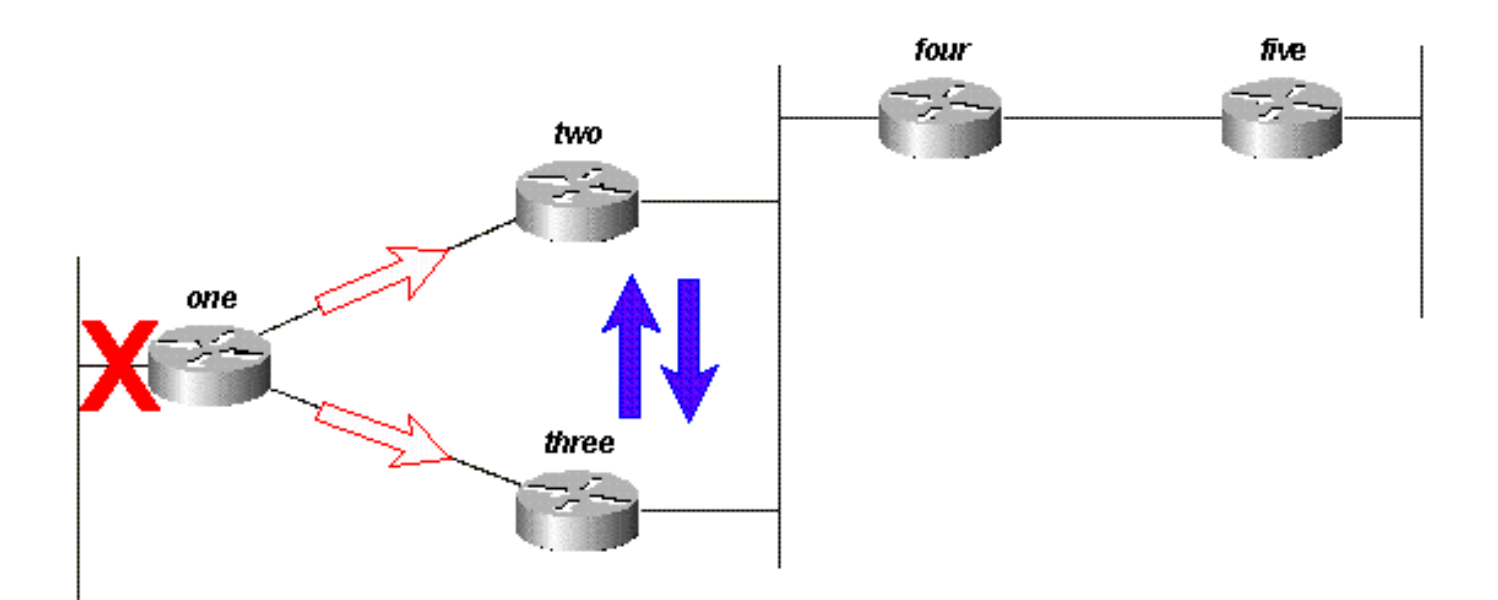

#### Abbildung 14e

Da die Router 2 und 3 jetzt keine ausstehenden Anfragen haben, antworten beide auf Router One, dass 10.1.1.0/24 nicht erreichbar ist:

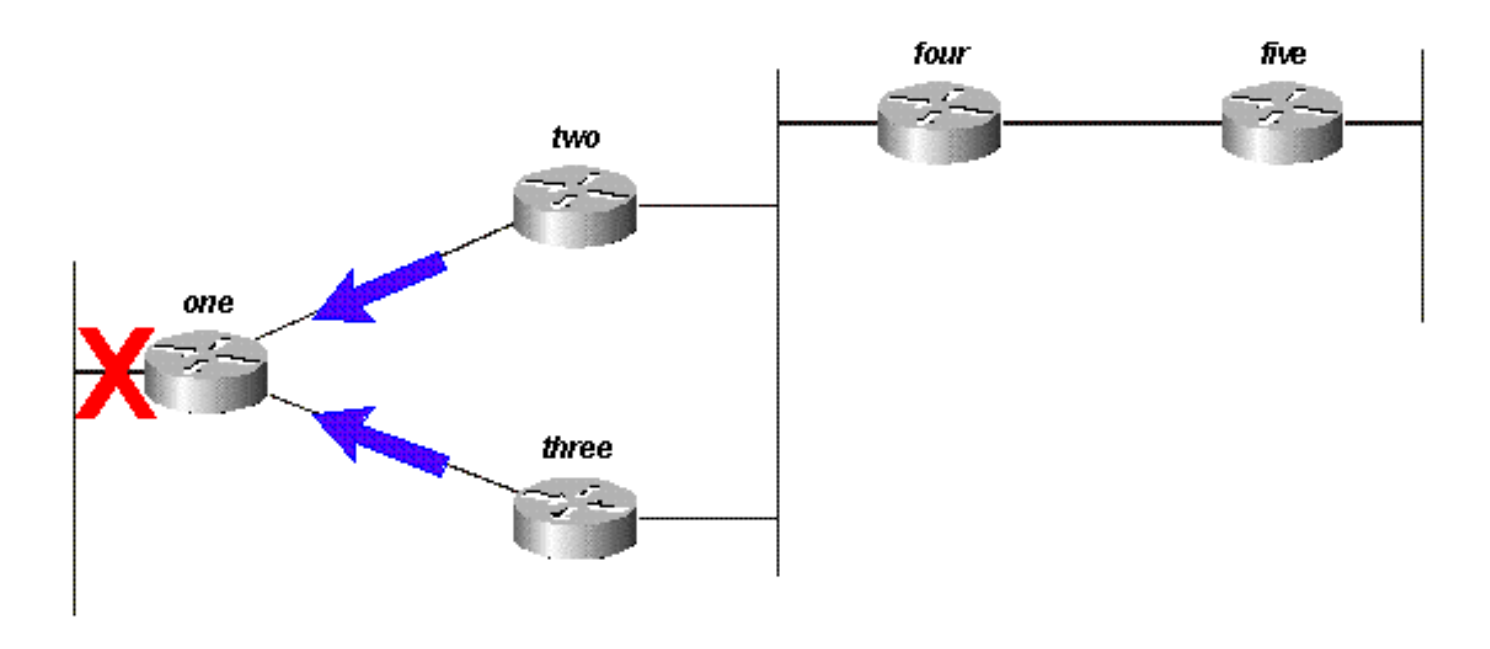

#### Abbildung 14f

Die Abfrage wird in diesem Fall durch die automatische Zusammenfassung bei Router 2 und 3 begrenzt. Router 5 ist nicht am Abfrageprozess beteiligt und nicht an der Rekonvergenz des Netzwerks beteiligt. Abfragen können auch durch manuelle Zusammenfassung, autonome Systemgrenzen und Verteilerlisten gebunden werden.

### Auswirkungen autonomer Systemgrenzen auf den Abfragebereich

Wenn ein Router Routen zwischen zwei autonomen EIGRP-Systemen neu verteilt, antwortet er

auf die Abfrage innerhalb der normalen Regeln für den Prozess und startet eine neue Abfrage in dem anderen autonomen System. Wenn beispielsweise die Verbindung zum Netzwerk, das mit Router 3 verbunden ist, ausfällt, markiert Router 3 die Route "unerreichbar" und fragt Router 2 nach einem neuen Pfad ab:

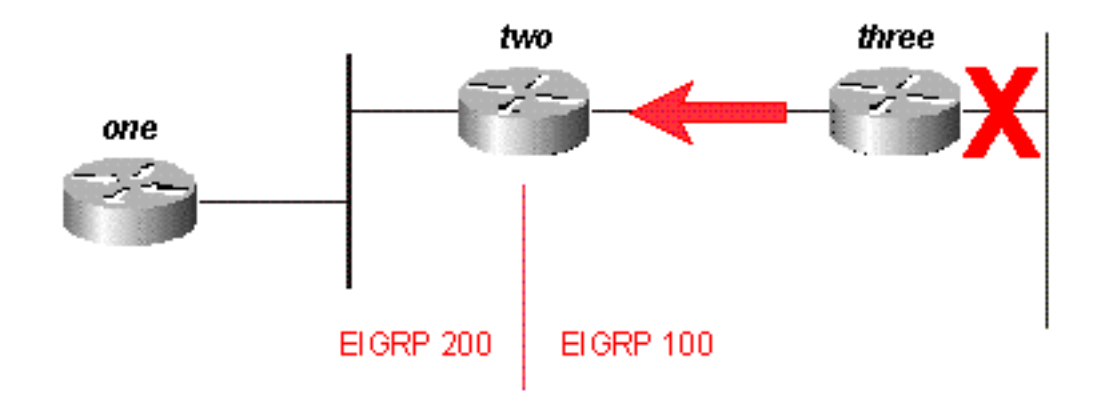

#### Abbildung 15a

Router Zwei antwortet, dass dieses Netzwerk nicht erreichbar ist, und startet eine Abfrage in das autonome System 200 in Richtung Router One. Sobald Router 3 die Antwort auf seine ursprüngliche Anfrage erhält, entfernt er die Route aus der Tabelle. Router 3 ist nun für dieses Netzwerk passiv:

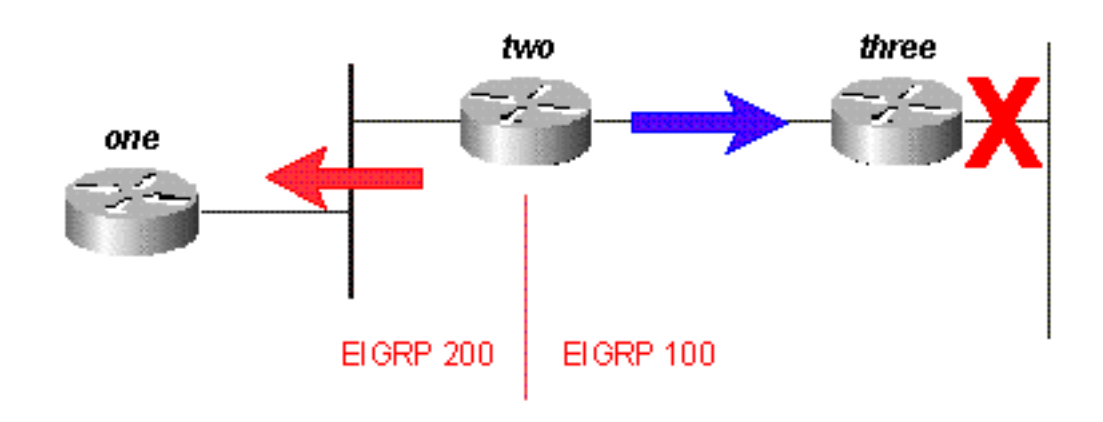

#### Abbildung 15b

Router 1 antwortet auf Router 2, und die Route verläuft passiv:

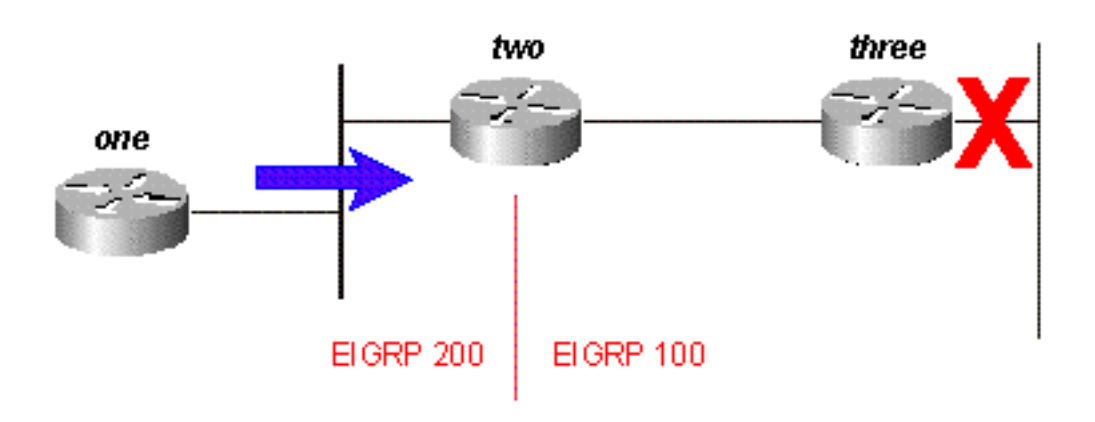

#### Abbildung 15c

Während sich die ursprüngliche Abfrage nicht im gesamten Netzwerk verbreitete (sie war an die Grenze des autonomen Systems gebunden), gelangt die ursprüngliche Abfrage in Form einer neuen Abfrage in das zweite autonome System. Auf diese Weise werden Netzwerkprobleme (SIA, Stuck in Active) vermieden, da die Anzahl der Router, die eine Abfrage durchlaufen muss, damit sie beantwortet wird, begrenzt wird. Das Gesamtproblem mit den einzelnen Routern, die die Abfrage verarbeiten müssen, wird jedoch nicht gelöst. Diese Methode kann das Problem verschlimmern und die automatische Zusammenfassung von Routen verhindern, die andernfalls zusammengefasst würden (externe Routen werden nicht zusammengefasst, es sei denn, es gibt eine externe Komponente in diesem Hauptnetzwerk).

### Wie Verteilungslisten den Abfragebereich beeinflussen

Anstatt die Weitergabe einer Abfrage zu blockieren, markieren Verteilerlisten in EIGRP jede Abfrageantwort als nicht erreichbar. Verwenden Sie als Beispiel Abbildung 16.

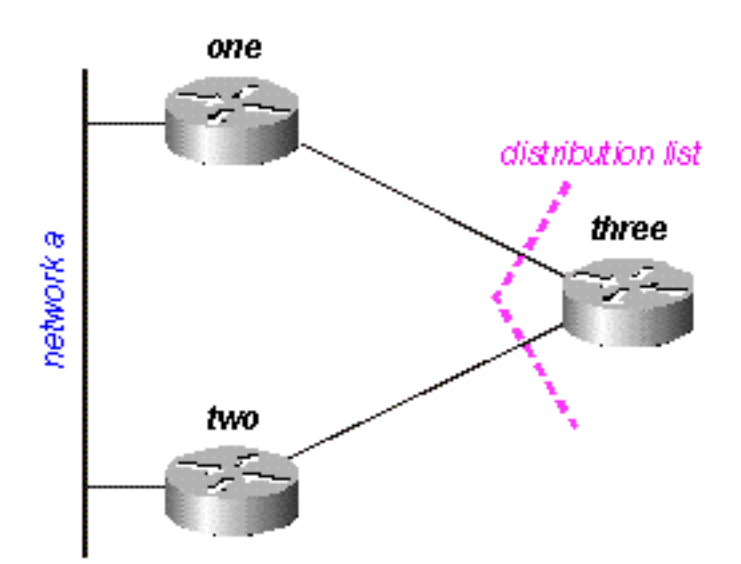

#### Abbildung 16

Abbildung 16:

- Bei Router 3 wird eine Verteilerliste auf die seriellen Schnittstellen angewendet, sodass nur noch Netzwerk B angekündigt werden kann.
- Die Router 1 und 2 wissen nicht, dass Netzwerk A über Router 3 erreichbar ist (Router 3 wird nicht als Übertragungspunkt zwischen Router 1 und 2 verwendet).
- Router 3 verwendet Router 1 als bevorzugten Pfad zu Netzwerk A und Router 2 nicht als möglichen Nachfolger.

Wenn Router 1 seine Verbindung zu Netzwerk A verliert, markiert er die Route als nicht erreichbar und sendet eine Abfrage an Router 3. Router drei kündigt Netzwerk A aufgrund der Verteilerliste an seinen seriellen Ports keinen Pfad an.

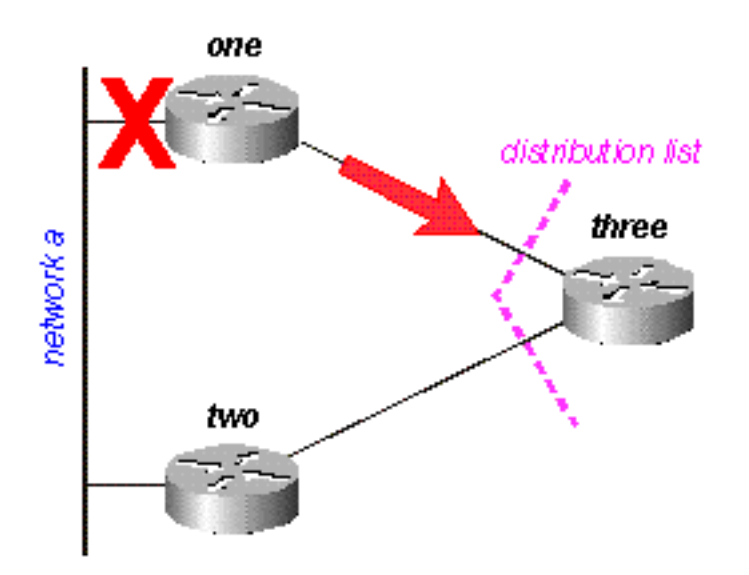

#### Abbildung 16a

Router 3 markiert die Route als nicht erreichbar und fragt dann Router 2 ab:

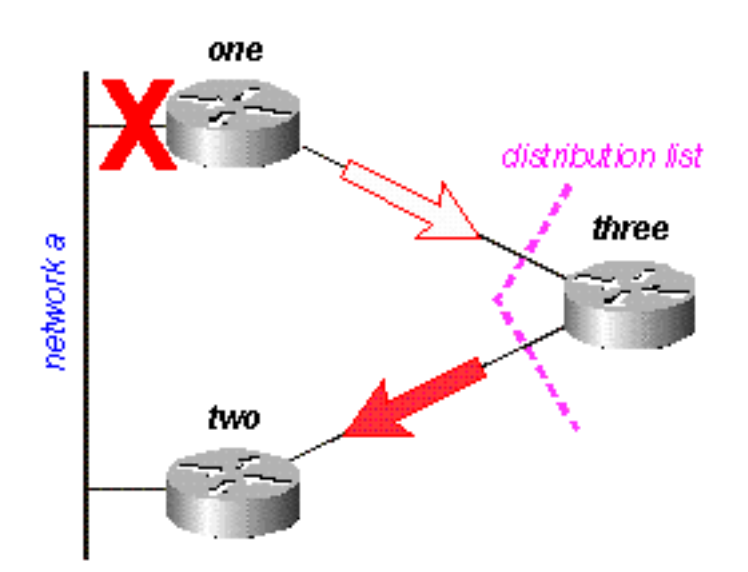

Router 2 prüft seine Topologietabelle und stellt fest, dass er über eine gültige Verbindung mit Netzwerk A verfügt. Die Abfrage wurde von der Verteilerliste in Router 3 nicht beeinflusst:

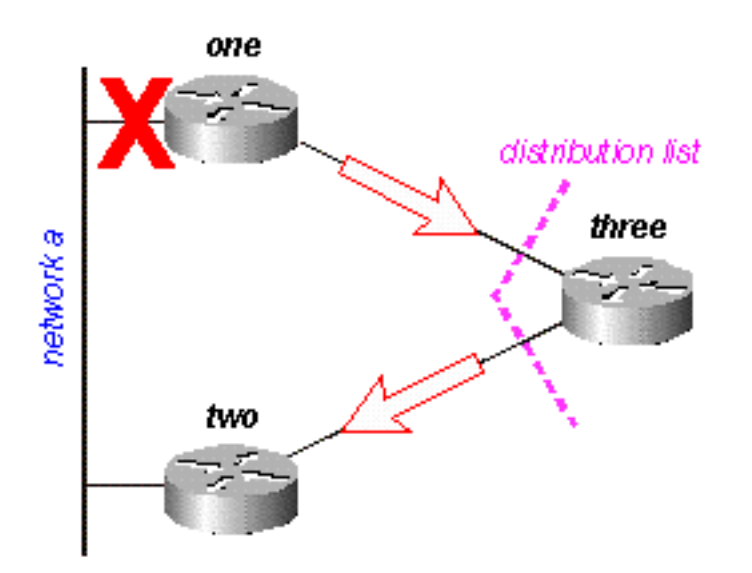

#### Abbildung 16c

Router Zwei antwortet, dass Netzwerk A erreichbar ist. Router 3 verfügt jetzt über eine gültige Route:

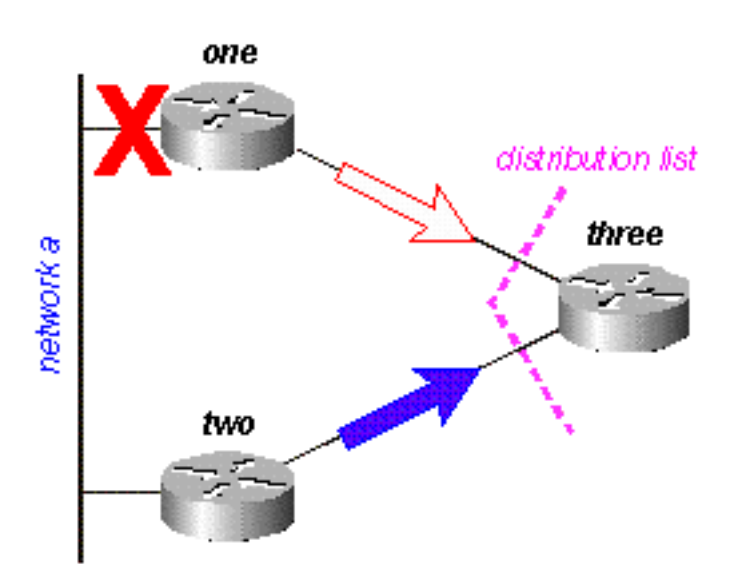

#### Abbildung 16d

Router drei erstellt die Antwort auf die Anfrage von Router Eins, aber die Verteilerliste veranlasst Router Drei, eine Antwort zu senden, dass Netzwerk A nicht erreichbar ist, obwohl Router Drei eine gültige Route zu Netzwerk A hat:

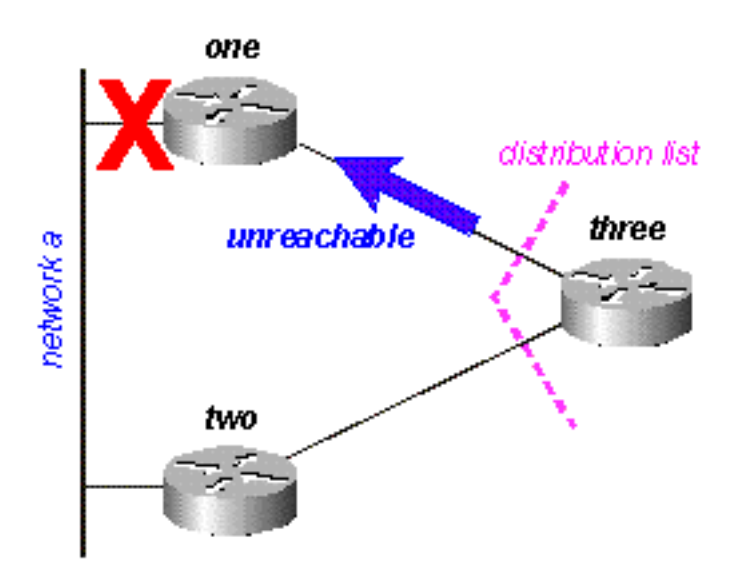

#### Abbildung 16e

## Verwalten der Geschwindigkeit übertragener Pakete

Einige Routing-Protokolle verbrauchen die gesamte verfügbare Bandbreite auf einer Verbindung mit niedriger Bandbreite, während sie konvergieren (sich an Änderungen im Netzwerk anpassen). EIGRP vermeidet diese Überlastung und verwaltet die Geschwindigkeit, mit der Pakete in einem Netzwerk übertragen werden. Daher wird nur ein Teil der verfügbaren Bandbreite genutzt. Die Standardkonfiguration für EIGRP beträgt 50 Prozent der verfügbaren Bandbreite. Sie kann jedoch mit dem folgenden Befehl geändert werden:

router(config-if)# ip bandwidth-percent eigrp 2? <1-999999> Maximum bandwidth percentage that EIGRP can use

Im Wesentlichen verwendet EIGRP bei jeder Warteschlange eines Pakets, das über eine Schnittstelle übertragen werden soll, diese Formel, um zu bestimmen, wie lange gewartet werden soll, bis das Paket gesendet wird:

ip bandwidth-percent eigrp 2

● (8 x 100 x Paketgröße in Byte) / (Bandbreite in Kbit/s \* Bandbreitenprozentsatz) Wenn EIGRP beispielsweise ein Paket in die Warteschlange einreiht, das über eine serielle Schnittstelle mit einer Bandbreite von 56 KB gesendet werden soll, und das Paket 512 Byte beträgt, wartet EIGRP:

(8 \* 100 \* 512 Bytes) / (56000 Bits pro Sekunde \* 50% Bandbreite) (8 \* 100 \* 512) / (56000 \* ● 50) 409600 / 2800000 0,1463 Sekunden

Dadurch können Pakete (oder Paketgruppen) mit mindestens 512 Byte über diese Verbindung übertragen werden, bevor EIGRP sein Paket sendet. Der Pacing-Timer bestimmt, wann das Paket gesendet wird, und wird in Millisekunden ausgedrückt. Im vorherigen Beispiel beträgt die Schrittzeit für das Paket 0,1463 Sekunden. Ein Feld in show ip eigrp interface zeigt den Pacing-Timer an:

outer#**show ip eigrp interface** IP-EIGRP interfaces for process 2

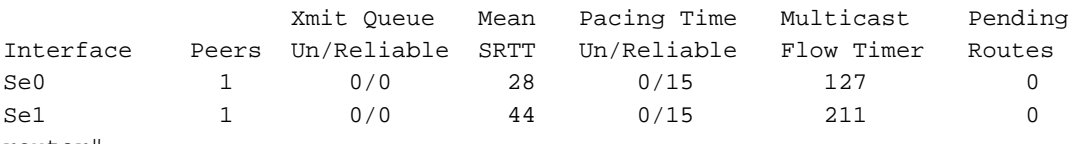

router#

Die angezeigte Zeit ist das Pacing-Intervall für die Maximum Transmission Unit (MTU), das größte Paket, das über die Schnittstelle gesendet werden kann.

## Standard-Routing

Es gibt zwei Möglichkeiten, eine Standardroute in das EIGRP einzufügen: Verteilen Sie eine statische Route, oder fassen Sie sie unter 0.0.0.0/0 zusammen. Verwenden Sie die erste Methode, wenn Sie den gesamten Datenverkehr zu unbekannten Zielen auf eine Standardroute im Netzwerkkern verweisen möchten. Diese Methode kündigt Verbindungen zum Internet an. Beispiele:

```
ip route 0.0.0.0 0.0.0.0 x.x.x.x (next hop to the internet)
!
router eigrp 100
 redistribute static
 default-metric 10000 1 255 1 1500
```
Die statische Route, die in EIGRP neu verteilt wird, muss nicht zum Netzwerk 0.0.0.0 sein. Wenn Sie ein anderes Netzwerk verwenden, müssen Sie den Befehl ip default-network verwenden, um das Netzwerk als Standardnetzwerk zu markieren.

Zusammenfassend lässt sich sagen, dass eine Standardroute nur funktioniert, wenn Remote-Standorten eine Standardroute zugewiesen werden soll. Da Zusammenfassungen pro Schnittstelle konfiguriert werden, können Sie mithilfe der Verteilerlisten oder anderer Mechanismen verhindern, dass sich die Standardroute in Richtung des Netzwerkkerns ausbreitet. Beachten Sie, dass eine Zusammenfassung zu 0.0.0.0/0 eine Standardroute überschreibt, die von einem anderen Routing-Protokoll empfangen wurde. Die einzige Möglichkeit, eine Standardroute auf einem Router mit dieser Methode zu konfigurieren, besteht darin, eine statische Route zu 0.0.0.0/0 zu konfigurieren. (Beginnen Sie mit Cisco IOS Software 12.0(4)T, und Sie können auch eine administrative Distanz am Ende des Befehls ip summary-address eigrp konfigurieren, sodass die lokale Zusammenfassung die 0.0.0.0/0-Route nicht überschreibt.)

```
router eigrp 100
 network 10.0.0.0
!
interface serial 0
 encapsulation frame-relay
 no ip address
!
interface serial 0.1 point-to-point
 ip address 10.1.1.1
  frame-relay interface-dlci 10
  ip summary-address eigrp 100 0.0.0.0 0.0.0.0
```
## Lastenausgleich

EIGRP stellt bis zu vier Routen gleicher Kosten in die Routing-Tabelle, die dann vom Router ausgeglichen werden. Die Art des Lastenausgleichs (pro Paket oder pro Ziel) hängt vom Switching-Typ ab, der im Router ausgeführt wird. EIGRP kann jedoch auch den Lastenausgleich über ungleiche Kostenverbindungen ermöglichen.

Anmerkung: Mit max-paths können Sie EIGRP so konfigurieren, dass bis zu sechs Routen zu gleichen Kosten genutzt werden.

Wenn es vier Pfade zu einem bestimmten Ziel gibt und die Kennzahlen für diese Pfade sind:

- Pfad 1: 1100
- Pfad 2: 1100
- $\cdot$  Pfad 3: 2000
- Pfad 4: 4000

Der Router platziert Datenverkehr standardmäßig auf Pfad 1 und 2. Mit EIGRP können Sie den Router mit dem Befehl variance anweisen, Datenverkehr auch auf den Pfaden 3 und 4 zu platzieren. Die Varianz ist ein Multiplikator: wird auf jeder Verbindung platziert, deren Metrik kleiner als der beste Pfad ist, multipliziert mit der Varianz. Verwenden Sie zum Lastenausgleich über die Pfade 1, 2 und 3 die Varianz 2, da 1100 x 2 = 2200 ist, was größer ist als die Metrik durch Pfad 3. Um Pfad 4 ebenfalls hinzuzufügen, geben Sie die Varianz 4 unter dem Router eigrp-Befehl aus. Weitere Informationen finden Sie unter [How Does Unequal Cost Path Load Balancing](https://www.cisco.com/c/de_de/support/docs/ip/enhanced-interior-gateway-routing-protocol-eigrp/13677-19.html) [\(Variance\) Work in IGRP and EIGRP?](https://www.cisco.com/c/de_de/support/docs/ip/enhanced-interior-gateway-routing-protocol-eigrp/13677-19.html) finden Sie weitere Informationen.

Wie teilt der Router den Datenverkehr zwischen diesen Pfaden auf? Sie teilt die Metrik über jeden Pfad in die größte Metrik auf, rundet sie auf die nächste Ganzzahl ab und verwendet diese Zahl als Verkehrsaufkommen.

```
router#show ip route 10.1.4.0
Routing entry for 10.1.4.0/24
   Known via "igrp 100", distance 100, metric 12001
   Redistributing via igrp 100, eigrp 100
   Advertised by igrp 100 (self originated)
                 eigrp 100
   Last update from 10.1.2.2 on Serial1, 00:00:42 ago
   Routing Descriptor Blocks:
   * 10.1.2.2, from 10.1.2.2, 00:00:42 ago, via Serial1
       Route metric is 12001, traffic share count is 1
       Total delay is 20010 microseconds, minimum bandwidth is 1000 Kbit
       Reliability 1/255, minimum MTU 1 bytes
       Loading 1/255, Hops 0
```
In diesem Beispiel sind die Datenverkehrsanteile wie folgt:

- $\cdot$  für Pfad 1 und 2: 4000/1100 = 3
- $\bullet$  für Pfad 3: 4000/2000 = 2
- $\bullet$  für Pfad 4: 4000/4000 = 1

Der Router sendet die ersten drei Pakete über Pfad 1, die nächsten drei Pakete über Pfad 2, die nächsten zwei Pakete über Pfad 3 und das nächste Paket über Pfad 4. Der Router startet neu, wenn er die nächsten drei Pakete über Pfad 1 sendet und dieses Muster fortsetzt.

Anmerkung: Selbst bei konfigurierter Varianz sendet das EIGRP keinen Datenverkehr über einen Pfad zu ungleichen Kosten, wenn die gemeldete Entfernung die für diese Route

mögliche Entfernung übersteigt. Weitere Informationen finden Sie im Abschnitt "Durchführbare Distanz", "Gemeldete Distanz" und "Durchführbare Nachfolger".

## Kennzahlen verwenden

Wenn Sie EIGRP-Metriken beeinflussen möchten, beachten Sie bei der ersten Konfiguration von EIGRP die folgenden beiden Grundregeln:

- Die Bandbreite muss immer auf die tatsächliche Bandbreite der Schnittstelle eingestellt sein. Serielle Multipoint-Verbindungen und andere nicht übereinstimmende Situationen mit Mediengeschwindigkeit sind die Ausnahmen dieser Regel.
- Die Verzögerung muss immer verwendet werden, um EIGRP-Routing-Entscheidungen zu beeinflussen.

Da EIGRP die Schnittstellenbandbreite verwendet, um die Geschwindigkeit zu bestimmen, mit der Pakete gesendet werden, ist es wichtig, dass diese korrekt festgelegt werden. Wenn es notwendig ist, den von EIGRP gewählten Pfad zu beeinflussen, verwenden Sie dazu immer die Verzögerung.

Bei niedrigeren Bandbreiten hat die Bandbreite mehr Einfluss auf die Gesamtmetrik. Bei höheren Bandbreiten hat die Verzögerung größeren Einfluss auf die Gesamtmetrik.

## Administrative Tags für die Neuverteilung verwenden

Externe administrative Tags können die Neuverteilung von Routing-Schleifen zwischen EIGRP und anderen Protokollen unterbrechen. Wenn Sie die Route bei der Neuverteilung auf EIGRP taggen, können Sie die Neuverteilung vom EIGRP auf das externe Protokoll blockieren. Es ist nicht möglich, die administrative Distanz für ein Standard-Gateway zu ändern, das von einer externen Route empfangen wurde, da die Änderung der administrativen Distanz in EIGRP nur für interne Routen gilt. Verwenden Sie zum Auslösen der Metrik eine route-map mit prefix-list. Ändern Sie nicht die administrative Distanz. Im Folgenden wird ein einfaches Beispiel für die Konfiguration dieser Tags gezeigt. Dieses Beispiel zeigt jedoch nicht die gesamte Konfiguration, die zum Unterbrechen der Umverteilungsschleifen verwendet wird.

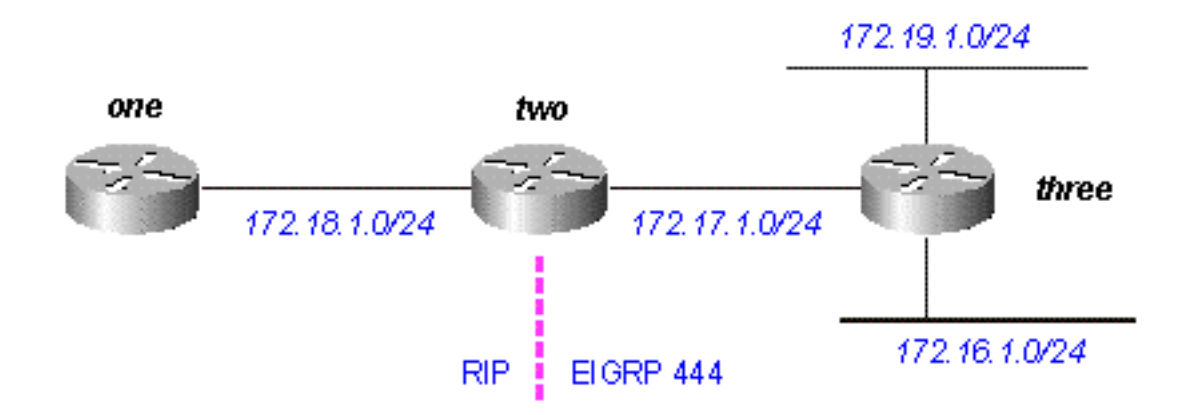

#### Abbildung 17

Router 3 verteilt die mit EIGRP verbundenen Routen neu und zeigt Folgendes:

#### three#**show run**

....

```
interface Loopback0
 ip address 172.19.1.1 255.255.255.0
!
interface Ethernet0
 ip address 172.16.1.1 255.255.255.0
 loopback
 no keepalive
!
interface Serial0
 ip address 172.17.1.1 255.255.255.0
....
router eigrp 444
 redistribute connected route-map foo
 network 172.17.0.0
 default-metric 10000 1 255 1 1500
....
access-list 10 permit 172.19.0.0 0.0.255.255
route-map foo permit 10
 match ip address 10
 set tag 1
....
three#show ip eigrp topo
IP-EIGRP Topology Table for process 444
Codes: P - Passive, A - Active, U - Update, Q - Query, R - Reply,
       r - Reply status
P 172.17.1.0/24, 1 successors, FD is 2169856
          via Connected, Serial0
          via Redistributed (2169856/0)
P 172.16.1.0/24, 1 successors, FD is 281600
          via Redistributed (281600/0)
P 172.19.1.0/24, 1 successors, FD is 128256, tag is 1
          via Redistributed (128256/0)
Router Two, der Routen von EIGRP über RIP verteilt, zeigt Folgendes:
```
two#**show run** .... interface Serial0 ip address 172.17.1.2 255.255.255.0 ! interface Serial1 ip address 172.18.1.3 255.255.255.0 .... router eigrp 444 network 172.17.0.0

!

```
router rip
 redistribute eigrp 444 route-map foo
 network 10.0.0.0
 network 172.18.0.0
 default-metric 1
!
no ip classless
ip route 10.10.10.10 255.255.255.255 Serial0
route-map foo deny 10
 match tag 1
!
route-map foo permit 20
....
two#show ip eigrp topo
IP-EIGRP Topology Table for process 444
Codes: P - Passive, A - Active, U - Update, Q - Query, R - Reply,
        r - Reply status
P 172.17.1.0/24, 1 successors, FD is 2169856
          via Connected, Serial0
P 172.16.1.0/24, 1 successors, FD is 2195456
          via 172.17.1.1 (2195456/281600), Serial0
P 172.19.1.0/24, 1 successors, FD is 2297856, tag is 1
          via 172.17.1.1 (2297856/128256), Serial0
Beachten Sie das Tag 1 auf 172.19.1.0/24.
```
Router One, der die von Router 2 neu verteilten RIP-Routen empfängt, zeigt Folgendes:

.... interface Serial0 ip address 172.18.1.2 255.255.255.0 no fair-queue clockrate 1000000 router rip network 172.18.0.0 .... one#**show ip route** Gateway of last resort is not set R 172.16.0.0/16 [120/1] via 172.18.1.3, 00:00:15, Serial0 R 172.17.0.0/16 [120/1] via 172.18.1.3, 00:00:15, Serial0 172.18.0.0/24 is subnetted, 1 subnets C 172.18.1.0 is directly connected, Serial0 Beachten Sie, dass 172.19.1.0/24 nicht mehr verfügbar ist.

## EIGRP-Befehlsausgabe verstehen

show ip eigrp traffic

one#**show run**

Mit diesem Befehl werden Informationen über EIGRP-benannte Konfigurationen und EIGRP-AS-Konfigurationen (Autonomous System) angezeigt. Die Ausgabe dieses Befehls zeigt die Informationen an, die zwischen dem benachbarten EIGRP-Router ausgetauscht wurden. Nach der Tabelle folgt eine Erläuterung der einzelnen Ausgabefelder.

### show ip eigrp traffic

```
EIGRP-IPv4 Traffic Statistics for AS (11)
Hellos sent/received: 1927/1930
Updates sent/received: 20/39
Queries sent/received: 10/18
Replies sent/received: 18/16
Acks sent/received: 66/41
SIA-Queries sent/received: 0/0
SIA-Replies sent/received: 0/0
Hello Process ID: 270
PDM Process ID: 251
Socket Queue: 0/2000/1/0 (current/max/highest/drops)
Input Queue: 0/2000/1/0 (current/max/highest/drops)
```
## Konfigurationserklärungen

- Hellos gesendet/empfangen zeigt die Anzahl der gesendeten und empfangenen Hello-Pakete (gesendet -1927/empfangen - 1930).
- Gesendete/empfangene Updates zeigt die Anzahl der gesendeten und empfangenen Update-Pakete (sent-20/received-39).
- Gesendete/empfangene Abfragen bezeichnet die Anzahl der gesendeten und empfangenen Abfragepakete (sent-10/received-18).
- Gesendete/empfangene Antworten zeigt die Anzahl der gesendeten und empfangenen Antwortpakete (sent-18/received-16).
- Acks sent/received steht für die Anzahl der gesendeten und empfangenen Bestätigungspakete (sent-66/received-41).
- SIA-Abfragen gesendet/empfangen bezeichnet die Anzahl der blockierten aktiven Abfragepakete, die gesendet und empfangen wurden (sent-0/received-0).
- SIA-Antworten gesendet/empfangen zeigt die Anzahl der blockierten aktiven Antwortpakete an, die gesendet und empfangen wurden (sent-0/received-0).
- Die Hello-Prozess-ID ist die Hello-Prozess-ID (270).
- PDM Process ID steht für das protokollabhängige Modul Cisco IOS Process Identifier (251).
- Die Socket-Warteschlange zeigt die Socket-Warteschlangenzähler IP to EIGRP Hello Process (current-0/max-2000/maximum-1/drops-0) an.
- Die Eingabewarteschlange zeigt die EIGRP-Hello-Process-to-EIGRP PDM-Warteschlangenzähler (current-0/max-2000/maximum-1/drops-0).

## IP-eigrp-Topologie anzeigen

Dieser Befehl zeigt nur mögliche Nachfolger an. Um alle Einträge in der Topologietabelle

anzuzeigen, verwenden Sie den Befehl show ip eigrp topology all-links. Eine Erläuterung der einzelnen Ausgabefelder folgt der Tabelle.3+

#### IP-eigrp-Topologie anzeigen

```
Codes: P - Passive, A - Active, U - Update, Q - Query, R - Reply,
       r - Reply status
 A 10.2.4.0/24, 0 successors, FD is 512640000, tag is 0x0, Q
      1 replies, active 00:00:01, query-origin: Local origin
           via 10.1.2.2 (Infinity/Infinity), r, Q, Serial1
      Remaining replies:
           via 10.1.1.2, r, Serial0
\mathbf{P}10.3.9.0/24, 1 successors, FD is 512640000, U
           * via 10.1.2.2 (512640000/128256), Serial1
```
#### Konfigurationserklärungen

- A bedeutet aktiv. Dies könnte auch ein P zeigen, was passiv bedeutet.
- 10.2.4.0/24 ist das Ziel oder die Maske.
- 0 Nachfolger zeigt an, wie viele Nachfolger (oder Pfade) für dieses Ziel verfügbar sind; Wenn ein Nachfolger aktiviert ist, befindet sich die Route im Übergang.
- FD ist 5126.40.000 zeigt die machbare Entfernung an. Dies ist die beste Kennzahl, um dieses Ziel zu erreichen, oder die beste bekannte Kennzahl, wenn die Route aktiv wurde.
- -Tag ist 0x0 kann mit den Befehlen set tag und match tag über Routing-Maps gesetzt und/oder gefiltert werden.
- $\bullet$  Q bedeutet, dass eine Abfrage aussteht. Dieses Feld kann auch wie folgt aussehen: U, d. h. die Aktualisierung steht noch aus; oder R, was bedeutet, dass eine Antwort noch aussteht.
- 1 Antworten zeigt die Anzahl der ausstehenden Antworten.
- active 00:00:01 zeigt an, wie lange diese Route aktiv war.
- Abfrageursprung: Lokaler Ursprung zeigt, dass diese Route die Abfrage ausgelöst hat. Bei diesem Feld kann es sich auch um Multiple Origins handeln. Das bedeutet, dass mehrere Nachbarn Abfragen an dieses Ziel gesendet haben, jedoch nicht an den Nachfolger. oder Successor-Ursprung, d. h. der Nachfolger hat die Abfrage erstellt.
- via 10.1.2.2 zeigt, dass diese Route von einem Nachbarn mit der IP-Adresse 10.1.2.2 bezogen wurde. Dieses Feld kann auch wie folgt aussehen: Verbunden, wenn das Netzwerk direkt mit diesem Router verbunden ist; Umverteilt, wenn diese Route auf diesem Router in EIGRP umverteilt wird; oder Summary, wenn es sich um eine zusammengefasste Route handelt, die auf diesem Router generiert wurde.
- **(Infinity/Infinity)** zeigt die Metrik zum Erreichen dieses Pfads durch diesen Nachbarn im ersten Feld und die gemeldete Entfernung durch diesen Nachbarn im zweiten Feld.
- r zeigt, dass dieser Nachbar abgefragt wurde und auf eine Antwort wartet.
- $\bullet$  Q ist das Sendeflag für diese Route, d. h. es steht eine Abfrage aus. Dieses Feld kann auch U enthalten, d. h. die Aktualisierung steht aus. oder R, was bedeutet, dass eine Antwort noch aussteht.
- Serial1 ist die Schnittstelle, über die dieser Nachbar erreichbar ist.
- Via 10.1.1.2 wird der Nachbar abgefragt und erwartet eine Antwort.
- r zeigt, dass dieser Nachbar bezüglich der Route abgefragt wurde und noch keine Antwort erhalten hat.
- Serial0 ist die Schnittstelle, über die dieser Nachbar erreichbar ist.
- Über 10.1.2.2 (512640000/128256) zeigt Serial1, dass diese Route verwendet wird (gibt an, welchen Pfad der nächste Pfad/das nächste Ziel nimmt, wenn mehrere Routen mit gleichen Kosten vorhanden sind).

#### show ip eigrp topology <Netzwerk>

Dieser Befehl zeigt alle Einträge in der Topologietabelle für dieses Ziel an, nicht nur mögliche Nachfolger. Nach der Tabelle folgt eine Erläuterung der einzelnen Ausgabefelder.

#### show ip eigrp topologie netzwerk

```
IP-EIGRP topology entry for 20.0.0.0/8
  State is Passive, Query origin flag is 1, 2 Successor(s), FD is 307%
  Routing Descriptor Blocks:
  10.1.1.2 (Ethernet1), from 10.1.1.2, Send flag is 0x0
      Composite metric is (307200/281600), Route is Internal
     Vector metric:
        Minimum bandwidth is 10000 Kbit
        Total delay is 2000 microseconds
        Reliability is 0/255
        Load is 1/255Minimum MTU is 1500
        Hop count is 2
  10.1.2.2 (Ethernet0), from 10.1.2.2, Send flag is 0x0
      Composite metric is (307200/281600), Route is Internal
     Vector metric:
        Minimum bandwidth is 10000 Kbit
        Total delay is 2000 microseconds
        Reliability is 0/255
        Load is 1/255Minimum MTU is 1500
        Hop count is 2
```
#### Konfigurationserklärungen

• **Status ist passiv** bedeutet, dass sich das Netzwerk im passiven Zustand befindet, d. h., es sucht nicht nach einem Pfad zu diesem Netzwerk. Routen befinden sich in stabilen Netzwerken fast immer im passiven Zustand.Abfrageursprungskennzeichen: 1 Wenn diese Route aktiv ist, enthält dieses Feld Informationen darüber, wer die Abfrage ausgelöst hat.0: Diese Route ist aktiv, es wurde jedoch keine Abfrage dafür erstellt (lokal wird nach einem möglichen Nachfolger gesucht).1: Dieser Router hat die Abfrage für diese Route generiert (oder die Route ist passiv).2: Mehrere streuende Berechnungen für diese Abfrage. Dieser Router hat mehr als eine Abfrage für diese Route von mehr als einer Quelle erhalten.3: Der

Router, der den Pfad zu diesem Netzwerk ermittelt hat und nun nach einer anderen Route fragt.4: Mehrere Abfragequellen für diese Route, die diesen Router enthält. Dies ist ähnlich wie 2, bedeutet aber auch, dass es eine Abfrageursprungszeichenfolge gibt, die die ausstehenden Abfragen für diesen Pfad beschreibt.

- 2 Nachfolger bedeutet, dass es zwei mögliche Pfade zu diesem Netzwerk gibt.
- FD ist 307200 zeigt die beste aktuelle Metrik für dieses Netzwerk. Wenn die Route aktiv ist, zeigt dies die Metrik des Pfades an, der zuvor zum Weiterleiten von Paketen an dieses Netzwerk verwendet wurde.
- Routing-Deskriptorblöcke Jeder dieser Einträge beschreibt einen Pfad zum Netzwerk.10.1.1.2 (Ethernet1) ist der nächste Hop zum Netzwerk und die Schnittstelle, über die der nächste Hop erreicht wird.von 10.1.2.2 ist die Quelle dieser Pfadinformationen. Sende-Flag ist: 0x0: Wenn es Pakete gibt, die in Bezug auf diesen Eintrag gesendet werden müssen, gibt dies den Pakettyp an. 0x1: Dieser Router hat eine Anfrage für dieses Netzwerk erhalten und muss eine Unicast-Antwort senden.0x2: Diese Route ist aktiv, und es muss eine Multicast-Abfrage gesendet werden.0x3: Diese Route hat sich geändert, und es muss ein Multicast-Update gesendet werden.
- Die zusammengesetzte Kennzahl lautet (307200/281600) und zeigt die berechneten Gesamtkosten für das Netzwerk an. Die erste Zahl in Klammern gibt die Gesamtkosten für das Netzwerk über diesen Pfad an, zusammen mit den Kosten für den nächsten Hop. Die zweite Zahl in Klammern ist die gemeldete Entfernung, d. h. die Kosten, die der nächste Hop-Router verwendet.
- Route is Internal bedeutet, dass diese Route von diesem EIGRP-AS (Autonomous System) stammt. Wenn die Route in dieses EIGRP-AS umverteilt wurde, gibt dieses Feld an, dass die Route extern ist.
- Die Vektormetrik zeigt die individuellen Metriken an, die EIGRP zur Berechnung der Kosten für ein Netzwerk verwendet. EIGRP propagiert keine Gesamtkosteninformationen im gesamten Netzwerk. Die Vektormetriken werden weitergegeben, und jeder Router berechnet die Kosten und die zurückgelegte Entfernung einzeln.Die Mindestbandbreite von 10000 Kbit zeigt die niedrigste Bandbreite auf dem Pfad zu diesem Netzwerk. Die Gesamtverzögerung beträgt 2000 Mikrosekunden. zeigt die Summe der Verzögerungen auf dem Pfad zu diesem Netzwerk.
	- Zuverlässigkeit ist 0/255 zeigt einen Zuverlässigkeitsfaktor. Diese Zahl wird dynamisch berechnet, wird aber standardmäßig nicht in metrischen Berechnungen verwendet.
	- Load ist 1/255 gibt an, wie viel Last die Verbindung trägt. Diese Zahl wird dynamisch berechnet und wird standardmäßig nicht verwendet, wenn EIGRP die Kosten für die Verwendung dieses Pfads berechnet.
- MTU-Mindestwert: 1500. Dieses Feld wird bei Metrikberechnungen nicht verwendet.Hop count is 2 Dies wird nicht in metrischen Berechnungen verwendet, begrenzt jedoch die maximale Größe eines EIGRP AS. Die maximale Anzahl an Hops, die EIGRP akzeptiert, beträgt standardmäßig 100, obwohl der maximale Wert mit metrischen Maximum-Hops auf 220 konfiguriert werden kann.

Wenn die Route extern ist, sind diese Informationen enthalten. Nach der Tabelle folgt eine Erläuterung der einzelnen Ausgabefelder.

#### Externe Route

External data: Originating router is 10.1.2.2 AS number of route is 0 External protocol is Static, external metric is 0 Administrator tag is 0 (0x00000000)

### Konfigurationserklärungen

- Der ursprüngliche Router zeigt, dass dies der Router ist, der diese Route in den EIGRP-AS eingespeist hat.
- Externes AS zeigt das autonome System, von dem diese Route stammt (falls vorhanden).
- Das externe Protokoll zeigt das Protokoll, von dem diese Route stammt (falls vorhanden).
- external metric zeigt die interne Metrik im externen Protokoll an.
- **Mit den** Befehlen **set tag** und **match tag** kann ein **Administrator-Tag** festgelegt und/oder mithilfe von Routing Maps gefiltert werden.

## show ip eigrp topology [active | ausstehend | Null Nachfolger]

Das gleiche Ausgabeformat wie show ip eigrp topology, aber es zeigt auch Teile der Topologietabelle.

### show ip eigrp topologie alle links

Das gleiche Ausgabeformat wie show ip eigrp topology, aber es zeigt auch alle Links in der Topologietabelle, nicht nur mögliche Nachfolger.

## Zugehörige Informationen

- [IP Routing-Support-Seite](https://www.cisco.com/c/de_de/tech/ip/ip-routing/index.html?referring_site=bodynav)
- [Technischer Support und Dokumentation für Cisco Systeme](https://www.cisco.com/c/de_de/support/index.html?referring_site=bodynav)

### Informationen zu dieser Übersetzung

Cisco hat dieses Dokument maschinell übersetzen und von einem menschlichen Übersetzer editieren und korrigieren lassen, um unseren Benutzern auf der ganzen Welt Support-Inhalte in ihrer eigenen Sprache zu bieten. Bitte beachten Sie, dass selbst die beste maschinelle Übersetzung nicht so genau ist wie eine von einem professionellen Übersetzer angefertigte. Cisco Systems, Inc. übernimmt keine Haftung für die Richtigkeit dieser Übersetzungen und empfiehlt, immer das englische Originaldokument (siehe bereitgestellter Link) heranzuziehen.